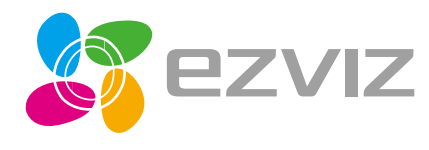

**NL**

PL **RU GR**  $CZ$ 

**FR**  $\overline{\mathsf{T}}$ 

**EN DE ES** 

Husky Air

# Quick Start Guide

www.ezvizlife.com

COPYRIGHT ©2017 Hangzhou Hikvision Digital Technology Co., Ltd. or its subsidiaries. ALL RIGHTS RESERVED.

About this Manual

The Manual includes instructions for using and managing the product. Pictures, charts, images and all other information hereinafter are for description and explanation only. The information contained in the Manual is subject to change, without notice, due to firmware updates or other reasons. Please find the latest version in the  $\blacksquare \mathsf{ZVIZ}^{\scriptscriptstyle \textsf{TM}}$  website (http://www.ezvizlife.com).

Any and all information, including, among others, wordings, pictures, graphs are the properties of Hangzhou Hikvision Digital Technology Co., Ltd. or its subsidiaries (hereinafter referred to be "Hikvision"). This user manual (hereinafter referred to be "the Manual") cannot be reproduced, changed, translated, or distributed, partially or wholly, by any means, without the prior written permission of Hikvision. Unless otherwise stipulated, Hikvision does not make any warranties, guarantees or representations, express or implied, regarding to the Manual.

Trademarks Acknowledgement

**EZVIZ<sup>™</sup>, And other Hikvision's trademarks and logos are the properties of Hikvision** in various jurisdictions. Other trademarks and logos mentioned below are the properties of their respective owners.

Legal Disclaimer

TO THE MAXIMUM EXTENT PERMITTED BY APPLICABLE LAW, THE PRODUCT DESCRIBED, WITH ITS HARDWARE, SOFTWARE AND FIRMWARE, IS PROVIDED "AS IS", WITH ALL FAULTS AND ERRORS, AND HIKVISION MAKES NO WARRANTIES, EXPRESS OR IMPLIED, INCLUDING WITHOUT LIMITATION, MERCHANTABILITY, SATISFACTORY QUALITY, FITNESS FOR A PARTICULAR PURPOSE, AND NON-INFRINGEMENT OF THIRD PARTY. IN NO EVENT WILL HIKVISION, ITS DIRECTORS, OFFICERS, EMPLOYEES, OR AGENTS BE LIABLE TO YOU FOR ANY SPECIAL, CONSEQUENTIAL, INCIDENTAL, OR INDIRECT DAMAGES, INCLUDING, AMONG OTHERS, DAMAGES FOR LOSS OF BUSINESS PROFITS, BUSINESS INTERRUPTION, OR LOSS OF DATA OR DOCUMENTATION, IN CONNECTION WITH THE USE OF THIS PRODUCT, EVEN IF HIKVISION HAS BEEN ADVISED OF THE POSSIBILITY OF SUCH DAMAGES.

TO THE MAXIMUM EXTENT PERMITTED BY APPLICABLE LAW, IN NO EVENT SHALL HIKVISION'S TOTAL LIABILITY FOR ALL DAMAGES EXCEED THE PURCHASE PRICE THE PRODUCT.

HIKVISION does not undertake any liability for personal injury or property damage, as the result of product interruption or service termination cause by: a) improper installation or usage other than as requested; b) the protection of national or public interests; c) Force Majeure; d) yourself or the third party, including not limitation, using any third party's products, software, applications, and among others.

REGARDING TO THE PRODUCT WITH INTERNET ACCESS, THE USE OF PRODUCT SHALL BE WHOLLY AT YOUR OWN RISKS. HIKVISION SHALL NOT TAKE ANY RESPONSIBILITES FOR ABNORMAL OPERATION, PRIVACY LEAKAGE OR OTHER DAMAGES RESULTING FROM CYBER ATTACK, HACKER ATTACK, VIRUS INSPECTION, OR OTHER INTERNET SECURITY RISKS; HOWEVER, HIKVISION WILL PROVIDE TIMELY TECHNICAL SUPPORT IF REQUIRED.

The purpose of the Products is to provide an adequate warning in the event of illegal encroachment in certain area; however, the proper installation of the Products will not eliminate, but only reduce, that accidents will not occur or that there will be no personal injury or property loss as a result. You are highly recommended to raise your vigilance and strengthen the safety awareness in the daily life.

SURVEILLANCE LAWS VARY BY JURISDICTION. PLEASE CHECK ALL RELEVANT LAWS IN YOUR JURISDICTION BEFORE USING THIS PRODUCT IN ORDER TO ENSURE THAT YOUR USE CONFORMS TO THE APPLICABLE LAW. YOU FUTHER AGREE THAT THIS PRODUCT IS ONLY FOR CIVIL USE, AND HIKVISION SHALL NOT BE LIABLE IN THE EVENT THAT THIS PRODUCT IS USED WITH ILLEGITIMATE PURPOSES, SUCH AS THIRD PARTY RIGHTS INFRINGEMENT, MEDICAL TREATMENT, SAFETY EQUIPMENT OR OTHER SITUATIONS WHERE THE PRODUCT FAILURE COULD LEAD TO DEATH OR PERSONAL INJURY, OR WEAPON OF MASS DESTRUCTION, CHEMINCAL AND BIOLOGICAL WEAPON, NUCLEAR EXPLOSION. AND ANY UNSAFE NUCLEAR ENERGY USES OR ANTI-HUMANITY USAGES. YOU SHOULD UNDERTAKE ALL RESPONSIBILITIES FOR LOSSES OR DAMAGES RESULTING FROM THE ABOVE USAGES WHATSOEVER. IN THE EVENT OF ANY CONFLICTS BETWEEN THE ABOVE AND THE APPLICABLE LAW, THE LATER PREVAILS.

### **Regulatory Information**

FCC Information

This device complies with Part 15 of the FCC Rules. Operation is subject to the following two conditions:

(1) This device may not cause harmful interference, and

(2) This device must accept any interference received, including interference that may cause undesired operation.

Note: This product has been tested and found to comply with the limits for a Class B digital device, pursuant to Part 15 of the FCC Rules. These limits are designed to provide reasonable protection against harmful interference in a residential installation. This product generates, uses, and can radiate radio frequency energy and, if not installed and used in accordance with the instructions, may cause harmful interference to radio communications. However, there is no quarantee that interference will not occur in a particular installation. If this product does cause harmful interference to radio or television reception, which can be determined by turning the equipment off and on, the user is encouraged to try to correct the interference by one or more of the following measures:

—Reorient or relocate the receiving antenna.

—Increase the separation between the equipment and receiver.

—Connect the equipment into an outlet on a circuit different from that to which the receiver is connected.

—Consult the dealer or an experienced radio/TV technician for help.

Please take attention that changes or modification not expressly approved by the party responsible for compliance could void the user's authority to operate the equipment.

This equipment should be installed and operated with a minimum distance 20cm between the radiator and your body.

This device complies with Industry Canada licence-exempt RSS standard(s). Operation is subject to the following two conditions:

(1) this device may not cause interference, and

(2) this device must accept any interference, including interference that may cause undesired operation of the device.

Under Industry Canada regulations, this radio transmitter may only operate using an antenna of a type and maximum (or

lesser) gain approved for the transmitter by Industry Canada. To reduce potential radio interference to other users, the antenna type and its gain should be so chosen that the equivalent isotropically radiated power (e.i.r.p.) is not more than that necessary for successful communication.

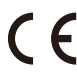

EU Conformity Statement

if applicable - the supplied accessories too are marked with "CE" and comply therefore with the applicable harmonized European standards listed under the Radio Equipment Directive 2014/53/EU, the EMC Directive 2014/30/EU, the RoHS Directive 2011/65/EU.

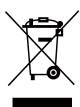

2012/19/EU (WEEE directive): Products marked with this symbol cannot be disposed of as unsorted municipal waste in the European Union. For proper recycling, return this product to your local supplier upon the purchase of equivalent new equipment, or dispose of it at designated collection points. For more information see: www.recyclethis.info.

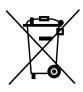

2006/66/EC (battery directive): This product contains a battery that cannot be disposed of as unsorted municipal waste in the European Union. See the product documentation for specific battery information. The battery is marked with this symbol, which may include lettering to indicate cadmium (Cd), lead (Pb), or mercury (Hg). For proper recycling, return the battery to your supplier or to a designated collection point. For more information see: www.recyclethis.info.

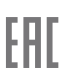

Гарантийный срок-1 год Срок службы-3 года Производитель:Ханджоу Хиквижн Диджитал Технолоджи(Китай) Импортер-поставщик в России: ЗАО ''Хиквижн'' Импортер-поставщик в Республике Беларусь:ООО ''Торговый Дом ''АВАНТ-ТЕХНО'' Сайт:www.ezviz.ru

#### **EC DECLARATION OF CONFORMITY**

Hereby, Hangzhou Hikvision Digital Technology Co., Ltd. declares that the radio equipment type [CS-CV310] is in compliance with Directive 2014/53/EU. The full text of the EC DECLARATION OF CONFORMITY is available at the following web link: http://www.ezvizlife.com/declaration-of-conformity.

#### **Safety Instruction**

**Due to the product shape and dimension, the name and address of the importer/manufacturer are printed on the package.**

## SAVE THIS MANUAL FOR FUTURE REFERENCE

### **Operations**

#### **Step 1 Power-on**

Connect the camera and power socket to power on the camera.

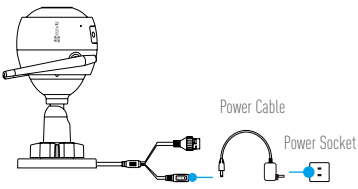

#### **Step 2 Camera Setup**

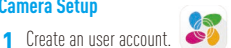

-Connect your mobile phone to Wi-Fi.

- -Download and install the EZVIZ app by searching "EZVIZ" in App Store and Google PlayTM.
- -Launch the app and register an EZVIZ user account following the start-up wizard.

#### **2** Add a camera to EZVIZ.

-Log in the EZVIZ app.

-On the Home screen, tap "+" on the upper-right corner to go to the scan QR code page.

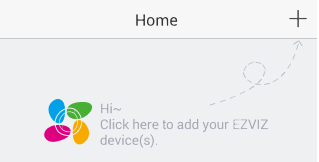

-Scan the QR code on the body of the camera.

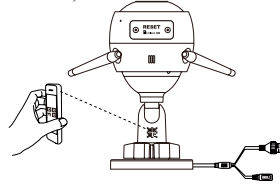

EN

- **3** Choose network connection.
	- -Choose Wi-Fi (2.4GHz Wi-Fi Only) or wired connection.

(Recommended) For Wi-Fi connection, enter Wi-Fi name and password to configure Wi-Fi for the camera.

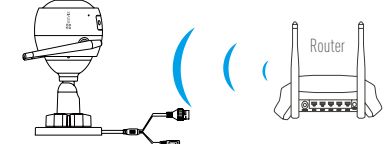

For wired connection, connect the camera to the router with a network cable.

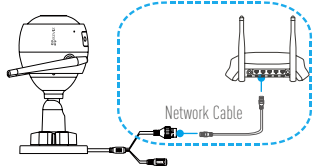

-Enter the correct time zone and date format.

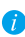

Hold the RESET button for 10 seconds when camera is running if either adding cameras or Wi-Fi connection fails.

#### **Step 3 Camera Installation**

You can install the camera on the wall or ceiling.

Make sure the wall is strong enough to withstand three times the weight of the camera.

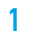

#### **1** Installing the Camera

- -Place drill template onto the surface you have chosen to mount the camera.
- -(For the cement wall/ceiling only) Drill screw holes according to the template, and insert three expansion screws.
- -Use three metal screws to fix the camera base according to the template.

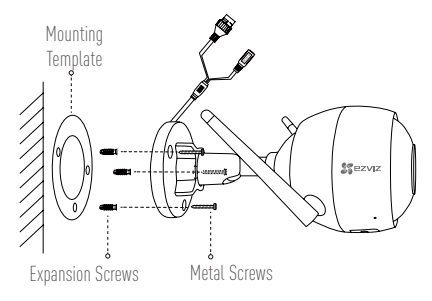

- **2** Adjusting the Surveillance Angle
	- -Loosen the adjusting screw.
	- -Adjust the surveillance angle as your desired place.
	- -Tighten the adjusting screw.
	- Make sure the microSD card slot facing downward.

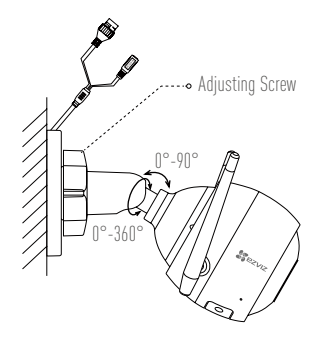

### **Appendix**

#### **Box Content**

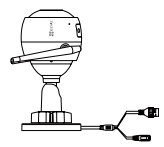

Internet Camera x1 Power Adapter x1

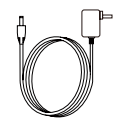

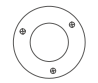

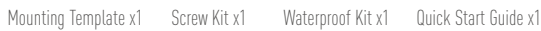

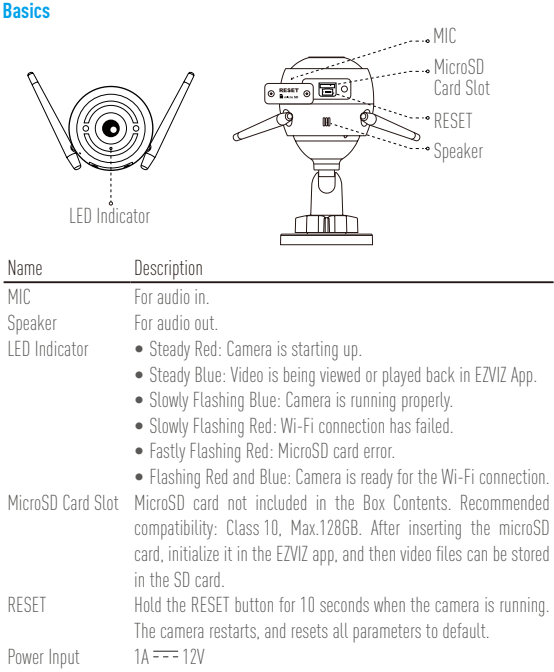

#### **Troubleshooting**

- **Q:** "The device is offline." or "The device is not registered." prompts when adding **FN** the camera by EZVIZ app.
- **A:** 1. Make sure the network, that the camera is connceted to, is normal and the DHCP of router is enabled.
	- 2. Hold down the RESET button for 10 seconds to reset the parameters if you manually changed the network parameters.
- **Q:** How to use the microSD card for local storage?
- **A:** 1. Make sure there is a microSD card inserted and the camera is added to your EZVIZ account. Log in the EZVIZ app and enter the "Device Details" interface, if the "Initialize Storage Card" button appears, you need to initialize the microSD card first.
	- 2. The microSD card recording for the motion detection is enabled by default.
- **Q:** The mobile phone cannot receive alarm prompts when the camera is online.
- **A:** 1. Make sure the EZVIZ app is running on your mobile phone and the Motion Detection Notification is enabled.
	- 2. For Android system, make sure the app is running in background; and for iOS, enable the message push function in "Settings > Notification".
	- 3. If still no alarm prompts, hold down the RESET button for 10 seconds restore the camera settings.
- **Q:** Live view or playback failed.
- **A:** Make sure your network is well connected. Viewing live video needs a good bandwidth. You can refresh the video, or change a network and try again.
- **Q:** How to connect to another Wi-Fi?
- **A:** Hold the RESET button on the camera for 10 seconds to reset and restart the camera and reconnect the Wi-Fi about 1 minute later.

### **Funktion**

#### **Schritt 1 Einschalten**

Um sie einschalten zu können, schließen Sie die Kamera mit dem Stromkabel an eine Steckdose an.

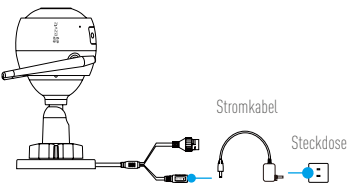

#### **Schritt 2 Kamera einrichten**

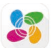

- **1** Ein Benutzerkonto erstellen.
	- -Verbinden Sie Ihr Mobiltelefon mit einem WLAN.
		- -Laden Sie die EZVIZ-App herunter, indem Sie im App Store oder bei Google Play™ nach "EZVIZ" suchen, und installieren Sie sie.
	- -Starten Sie die App und registrieren Sie sich für ein EZVIZ-Benutzerkonto gemäß den Anweisungen im Startassistenten.
- **2** Eine Kamera zu EZVIZ hinzufügen.
	- -Melden Sie sich bei der EZVIZ-App an.
	- -Tippen Sie im Startbildschirm in der oberen rechten Ecke auf "+", um auf die Seite zum Scannen des QR-Codes zu gelangen.

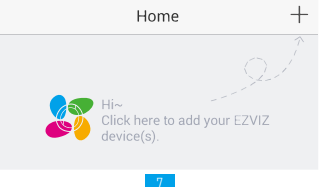

-Scannen Sie den QR-Code auf dem Kameragehäuse.

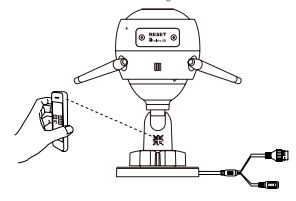

DE

**3** Wählen Sie die Netzwerkverbindung.

-Wählen Sie WLAN- (nur 2,4 GHz WLAN) oder Kabelverbindung. (Empfohlen) Geben Sie für die WLAN-Verbindung den WLAN-Namen und das Passwort zum Konfigurieren des WLAN für die Kamera ein.

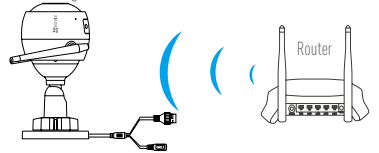

Schließen Sie für die kabelgebundene Verbindung die Kamera mit Hilfe eines Netzwerkkabels an den Router an.

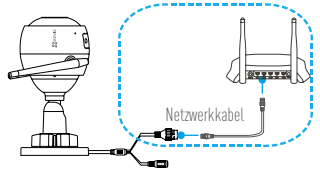

-Geben Sie die korrekte Zeitzone und das Datenformat ein.

Sollten das Hinzufügen von Kameras oder die WLAN-Verbindung nicht erfolgreich sein, halten Sie die Taste RESET für 10 Sekunden gedrückt, während die Kamera läuft.

#### **Schritt 3 Montage der Kamera**

Sie können die Kamera an der Wand oder an der Decke installieren.

Stellen Sie sicher, dass die Wand das Dreifache des Kameragewichts aushalten kann.

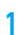

#### **1** Installation der Kamera

- -Legen Sie die Bohrschablone auf den Montageort der Kamera.
- -(Nur für gemauerte/gegossene Decken und Wände) Bohren Sie Löcher gemäß der Schablone zur Aufnahme von drei Dübeln.
- -Befestigen Sie die Schablone der Kamera mit drei Schrauben.

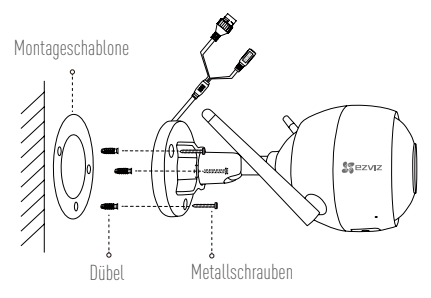

- **2** Einstellen des Überwachungswinkels
	- -Lösen Sie die Einstellschraube.
	- -Stellen Sie den Überwachungswinkel nach Ihren Wünschen ein.
	- -Ziehen Sie die Einstellschraube fest.
	- Stellen Sie sicher, dass der microSD-Kartensteckplatz nach unten zeigt.

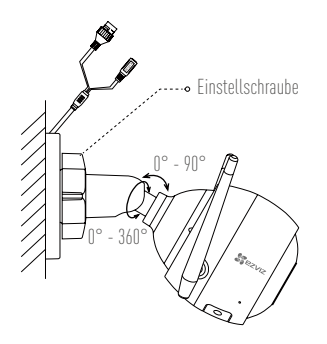

DE

### **Anhang**

**Lieferumfang**

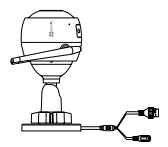

1x Internetkamera 1x Netzteil

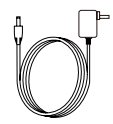

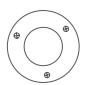

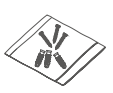

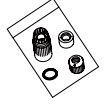

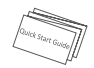

1x Montageschablone 1x Schraubensatz 1x Wasserdichtsatz 1x Kurzanleitung

#### **Aufbau des Geräts**

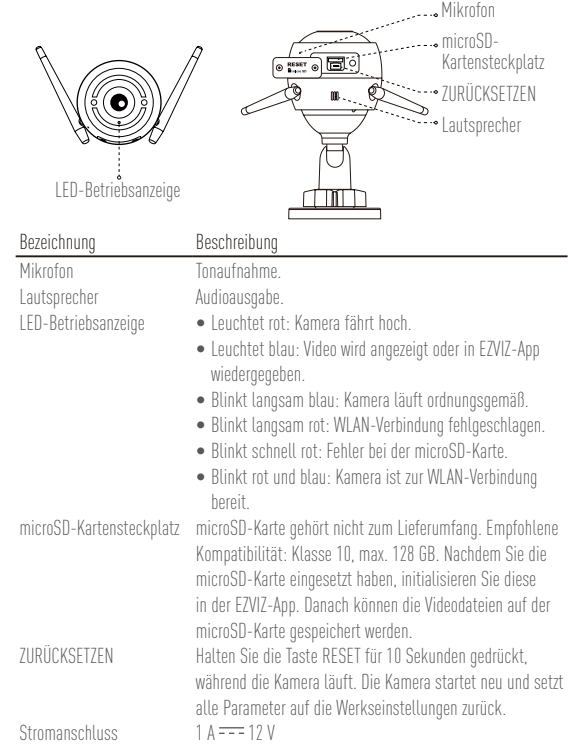

#### **Fehlersuche**

- **F:** Wird die Kamera in der F7VI7-Ann hinzugefügt, erscheinen die Anzeigen The device is offline." ("Das Gerät ist offline.") oder "The device is not registered." ("Das Gerät ist nicht registriert.").
- **A:** 1.Stellen Sie sicher, dass das Netzwerk, mit dem die Kamera verbunden ist, normal arbeitet und das DHCP des Routers aktiviert ist.
	- 2. Halten Sie Taste RESET für 10 Sekunden gedrückt, um die Parameter zurückzusetzen, falls Sie die Netzwerkparameter manuell geändert haben.
- **F:** Wie benutze ich die microSD-Karte als lokalen Speicher?
- **A:** 1.Stellen Sie sicher, dass eine microSD-Karte in die Kamera eingesetzt und die Kamera zu Ihrem EZVIZ-Benutzerkonto hinzugefügt ist. Melden Sie sich an der EZVIZ App an und rufen Sie den Bildschirm "Device Details" (Geräteeigenschaften) auf. Wenn die Schaltfläche "Initialize Storage Card" (Speicherkarte initialisieren) angezeigt wird, müssen Sie die Speicherkarte zuerst initialisieren.
	- 2. Die microSD-Karte für die Bewegungserkennung wird standardmäßig aktiviert.
- **F:** Das Mobiltelefon kann keinen Alarm empfangen, wenn die Kamera online ist.
- **A:** 1.Stellen Sie sicher, dass die EZVIZ-App auf Ihrem Mobiltelefon läuft und die Benachrichtigung für die Bewegungserkennung aktiviert ist.
	- 2.Stellen Sie bei einem Androidsystem sicher, dass die App im Hintergrund läuft und aktivieren Sie für iOS die Push-Benachrichtigung zum Übertragen der Nachricht in "Settings > Notification" ("Einstellungen > Benachrichtigung").
	- 3. Wird immer noch kein Alarm empfangen, halten Sie die Taste RESET für 10 Sekunden gedrückt, um die Kameraeinstellungen wiederherzustellen.
- **F:** Fehler bei Livebild oder Wiedergabe.
- **A:** Stellen Sie sicher, dass die Kamera korrekt mit dem Netzwerk verbunden ist. Das Anschauen eines Live-Videos erfordert eine gute Bandbreite. Sie können das Video aktualisieren oder ein anderes Netzwerk wählen und es erneut versuchen.
- **F:** Wie kann ich die Kamera mit einem anderen WLAN verbinden?
- **A:** Halten Sie die Taste RESET an der Kamera für 10 Sekunden gedrückt, starten Sie die Kamera neu und verbinden Sie das WLAN ungefähr eine Minute später.

### **Operaciones**

#### **Paso 1 Encendido**

Conecte la cámara a la toma eléctrica para alimentarla.

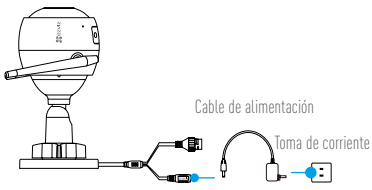

#### **Paso 2 Configuración de la cámara**

**Cree una cuenta de usuario.** 

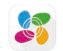

- -Conecte su teléfono móvil a la red Wi-Fi.
- -Descargue e instale la app EZVIZ buscando "EZVIZ" en el App Store y Google Play™.
- -Abra la app y registre una cuenta de usuario de EZVIZ siguiendo las instrucciones del asistente de instalación.

### **2** Agregue una cámara a EZVIZ.

- -Inicie sesión en la app EZVIZ.
- -En la pantalla de inicio, toque "+" en la esquina superior derecha para ir a la página de escaneo de códigos QR.

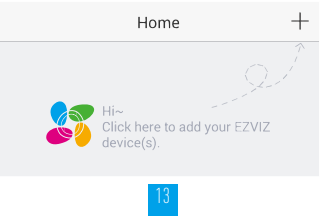

-Escanee el código QR de la cámara.

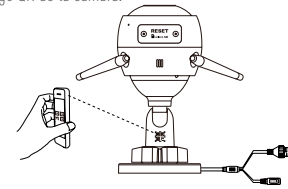

**ES** 

**3** Elija la conexión de red.

-Elija conexión Wi-Fi (solo 2,4 GHz) o por cable

(Recomendado) Para conectarla por Wi-Fi, introduzca el nombre y la contraseña de la red Wi-Fi para configurar la conexión de la cámara.

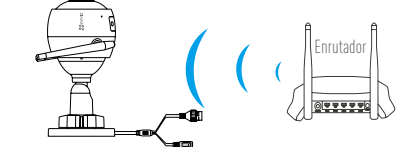

Para conectarla por cable, conecte la cámara al enrutador con un cable de red.

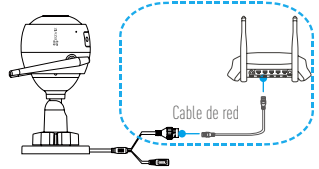

-Introduzca la zona horaria correcta y el formato de fecha.

Si ocurre un fallo al añadir cámaras o al conectarse a una red Wi-Fi, mantenga pulsado el botón RESET (Restablecer) durante 10 segundos con la cámara en funcionamiento.

#### **Paso 3 Instalación de la cámara**

Puede instalar la cámara en la pared o en el techo.

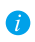

Asegúrese de que la pared sea lo suficientemente resistente para soportar un peso tres veces mayor que el de la cámara.

#### **1** Instalación de la cámara

- -Coloque la plantilla de perforación sobre la superficie escogida para el montaje de la cámara.
- -(Solo para montaje en paredes de cemento/techos) Taladre orificios para tornillos usando la plantilla e inserte tres tornillos de expansión.
- -Utilice 3 tornillos de metal para fijar la base de la cámara, según la plantilla.

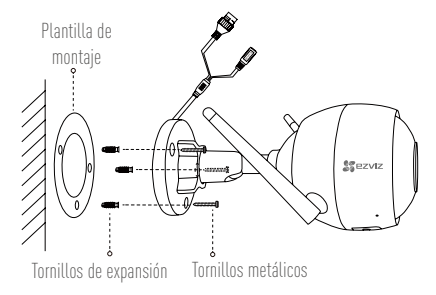

#### **2** Ajuste del ángulo de vigilancia

- -Afloje el tornillo de ajuste.
- -Ajuste el ángulo de la cámara en el punto deseado.
- -Apriete el tornillo de ajuste.
- Asegúrese de que la ranura para tarjetas microSD esté orientada hacia abajo.

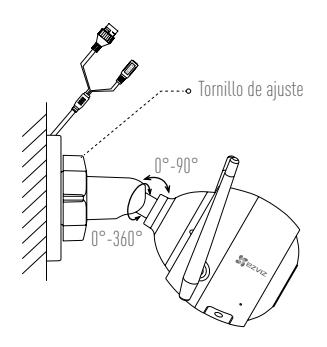

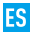

### **Apéndice**

#### **Contenido de la caja**

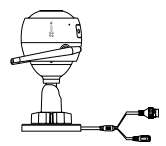

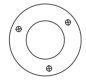

1 Plantilla de montaje

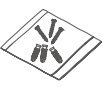

1 Juego de tornillos

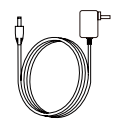

1 Cámara de Internet 10 au 10 Adaptador de corriente

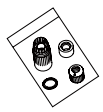

1 Conjunto impermeable

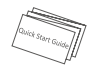

1 Guía de inicio rápido

#### **Elementos básicos**

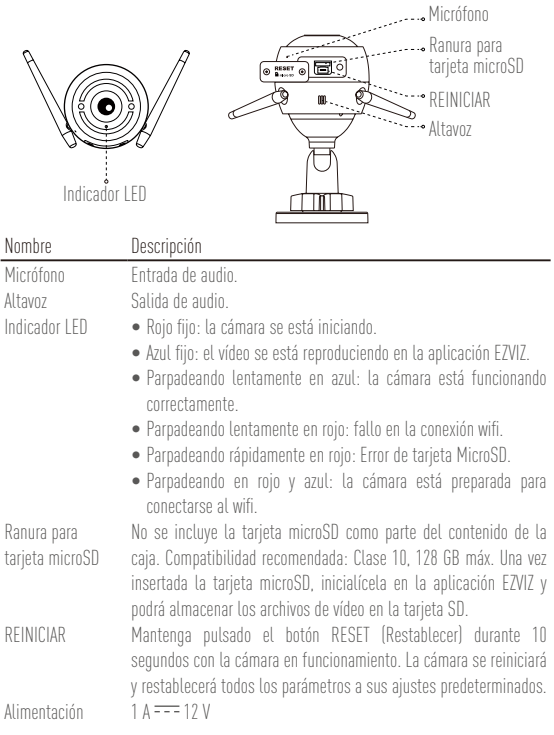

#### **Resolución de problemas**

- **P:** Al añadir la cámara con la aplicación EZVIZ aparece el mensaje "The device is offline." (El dispositivo está sin conexión.) o "The device is not registered." (El dispositivo no está registrado.).
- **R:** 1. Asegúrese de que la red a la que está conectada la cámara funcione con normalidad y que el DHCP del enrutador esté activado.
	- 2.Si ha cambiado manualmente los parámetros de red, mantenga pulsado el botón RESET (Restablecer) durante 10 segundos para restablecer los parámetros.
- **P:** ¿Cómo se puede utilizar la tarjeta microSD como almacenamiento local?
- **R:** 1. Asegúrese de que haya una tarjeta microSD insertada y de haber añadido la cámara a su cuenta EZVIZ. Inicie sesión en la aplicación EZVIZ y entre en la interfaz "Device Details" (Detalles del dispositivo), Si aparece el botón "Initialize Storage Card" (Iniciar tarieta de almacenamiento), primero deberá iniciar la tarieta microSD.
	- 2. La grabación de detección de movimiento en la tarjeta microSD está activada de forma predeterminada.
- **P:** El teléfono móvil no recibe mensajes de alarma cuando la cámara está en línea.
- **R:** 1. Asegúrese de que la aplicación EZVIZ esté funcionando en el teléfono móvil y que la notificación de detección de movimiento esté activada.
	- 2. En sistemas Android, asegúrese de que la aplicación funcione en segundo plano. Con iOS, active la función de mensajes de notificación en "Settings > Notification" (Ajustes > Notificación).
	- 3.Si no hay ninguna alarma, mantenga pulsado el botón RESET (Restablecer) durante 10 segundos para restaurar los ajustes de la cámara.
- **P:** Error en la Vista en directo o reproducción.
- **R:** Asegúrese de que la red está bien conectada. Para ver el vídeo en directo es necesario un buen ancho de banda. Puede actualizar el vídeo o cambiar de red e intentarlo de nuevo.
- **P:** ¿Cómo se puede conectar a otra red Wi-Fi?
- **R:** Mantenga pulsado el botón RESET (Restablecer) de la cámara durante 10 segundos para restablecer y reiniciar la cámara y volver a conectarla a la red Wi-Fi en aproximadamente 1 minuto.

**FS** 

### **Opérations**

#### **Étape 1 Alimentation**

Raccordez la caméra à la prise de courant pour alimenter la caméra.

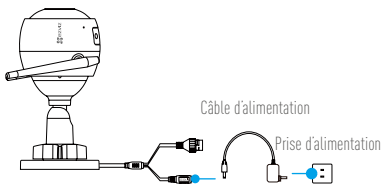

#### **Étape 2 Mise en place de la caméra**

**1** Créer un compte utilisateur.

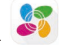

- -Connectez votre téléphone mobile au réseau Wi-Fi.
- -Téléchargez et installez l'application EZVIZ en recherchant « EZVIZ » dans l'App Store ou Google PlayTM.
- -Lancez l'application et créez un compte utilisateur EZVIZ en suivant l'assistant de démarrage.
- **2** Ajouter une caméra à EZVIZ
	- -Connectez-vous dans l'application EZVIZ.
	- -Sur l'écran d'accueil, touchez le bouton « + » situé dans le coin supérieur droit pour accéder à la page de numérisation du code QR.

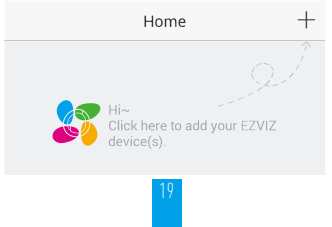

-Scannez le code QR sur le corps de la caméra.

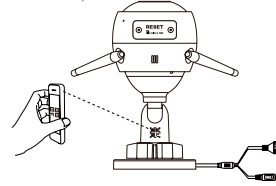

- **3** Choisissez la connexion réseau.
	- -Choisissez le Wi-Fi (Wi-Fi à 2,4 GHz uniquement) ou la connexion filaire (Recommandé) Pour la connexion Wi-Fi, saisissez le nom et le mot de passe du réseau Wi-Fi afin de configurer la connexion Wi-Fi de la caméra.

FR

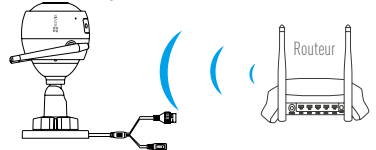

Pour la connexion par câble, connectez la caméra au routeur à l'aide d'un câble réseau.

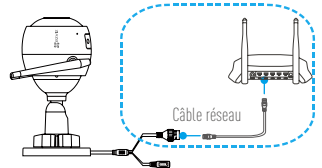

-Entrez le fuseau horaire et la date en utilisant le format adéquat.

Maintenez le bouton RESET (RÉINITIALISER) enfoncé pendant 10 secondes lorsque la caméra fonctionne en cas d'échec de l'installation de caméras ou de la connexion Wi-Fi.

#### **Étape 3 Installation de la caméra**

Vous pouvez installer la caméra sur le mur ou le plafond.

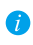

Assurez-vous que le mur est suffisamment solide pour supporter trois fois le poids de la caméra.

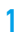

#### **1** Installation de la caméra

- -Placez le gabarit de perçage sur la surface d'installation de la caméra.
- -(Installation uniquement sur un mur en ciment ou un plafond) Percez des trous correspondant au gabarit de perçage et vissez-y trois vis à expansion.
- -Utilisez les vis métalliques pour fixer la base de la caméra, comme illustré ci-dessous.

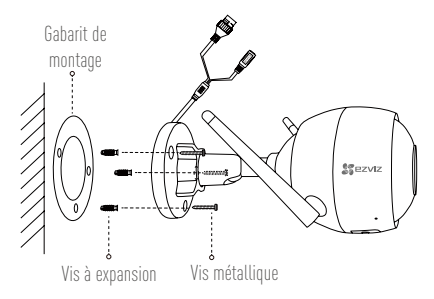

- **2** Réglage de l'angle de surveillance
	- -Desserrez la vis de réglage.
	- -Ajustez l'angle de surveillance à l'emplacement désiré.
	- -Serrez la vis de réglage.
	- Assurez-vous que le logement de la carte microSD est orienté vers le bas.

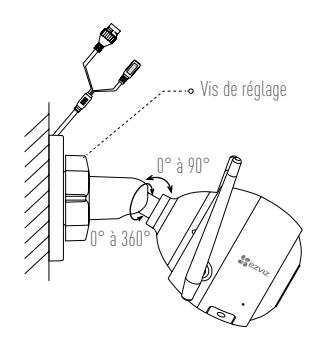

**FR** 

### **Annexe**

**Contenu du carton**

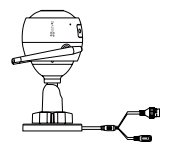

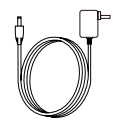

1 caméra Internet 1 adaptateur d'alimentation

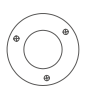

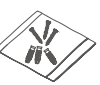

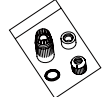

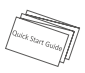

1 gabarit de montage 1 kit de visserie 1 kit étanche 1 guide de démarrage rapide

#### **Notions de base**

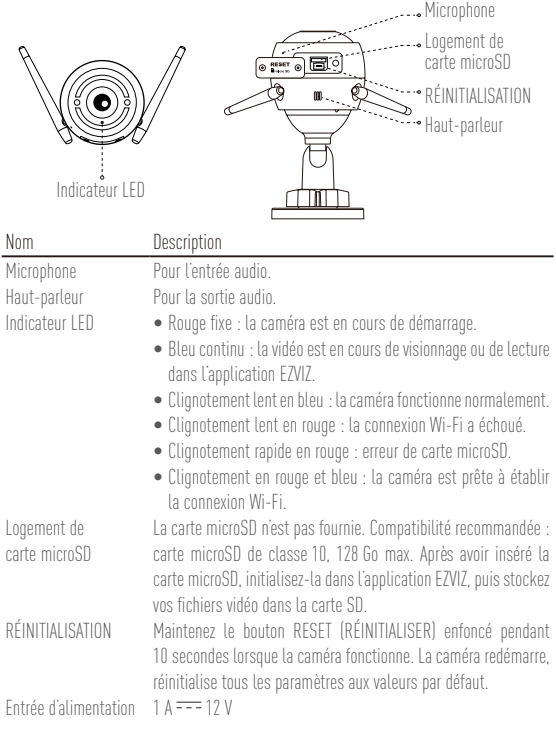

#### **Résolution des problèmes**

- **Q :** Les invites « The device is offline. » (L'appareil est en mode Hors connexion) ou « The device is not registered. » (L'appareil n'est pas enregistré) s'affichent lorsque vous installez la caméra via l'application EZVIZ.
- **R :** 1. Assurez-vous que le réseau sur lequel la caméra est connectée est normal et que le DHCP du routeur est activé.
	- 2. Maintenez le bouton RESET (RÉINITIALISER) enfoncé pendant 10 secondes pour réinitialiser les paramètres si vous avez changé manuellement les .<br>paramètres du réseau.

FR

- **Q :** Comment utiliser la carte microSD pour le stockage local ?
- **R :** 1. Assurez-vous que la carte microSD est insérée et que la caméra est ajoutée à votre compte EZVIZ. Connectez-vous dans l'application EZVIZ, puis accédez à l'interface « Device Details » (Détails de l'appareil). Si le bouton « Initialize Storage Card » (Initialiser la carte de stockage) apparaît, vous devez d'abord initialiser la carte.
	- 2. L'enregistrement sur la carte microSD destiné à la détection de mouvements est activé par défaut.
- **Q :** Le téléphone mobile ne reçoit pas les messages d'alarme lorsque la caméra est hors ligne.
- **R :** 1. Assurez-vous que l'application EZVIZ s'exécute sur votre téléphone portable et que la Notification de détection de mouvements est activée.
	- 2.Pour les systèmes Android, assurez-vous que l'application est exécutée en arrière-plan ; et pour le système iOS, activez la fonction d'émission de message dans « Settings > Notification » (Réglages > Notification).
	- 3. Si aucun message d'alarme ne s'affiche, maintenez le bouton RESET (RÉINITIALISER) enfoncé pendant 10 secondes pour restaurer les réglages de la caméra.
- **Q :** Échec vue en direct ou lecture.
- **R :** Vérifiez que votre réseau est bien connecté. Visionner les vidéos en direct nécessite une bonne bande passante. Vous pouvez actualiser la vidéo ou changer de réseau, puis réessayer.
- **Q :** Comment se connecter à un autre réseau Wi-Fi ?
- **R :** Maintenez le bouton RESET (RÉINITIALISER) de la caméra enfoncé pendant 10 secondes pour réinitialiser et redémarrer la caméra, puis reconnectez-la au réseau Wi-Fi environ une minute plus tard.

### **Operazioni**

#### **Passaggio 1 Accensione**

Collegare la telecamera alla presa di corrente per accenderla.

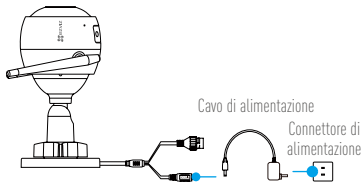

#### **Passaggio 2 Configurazione telecamera**

**1** Creare un account utente.

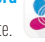

- -Connettere il cellulare alla rete Wi-Fi.
- -Scaricare e installare l'app EZVIZ cercando "EZVIZ" in App Store o Google Play™.
- -Avviare l'app e registrare un account utente di EZVIZ seguendo le istruzioni della procedura guidata all'avvio.

#### **2** Aggiungere una telecamera a EZVIZ.

- -Accedere all'app EZVIZ.
- -Nella schermata iniziale, toccare "+" nell'angolo superiore destro per passare alla pagina di scansione del QR code.

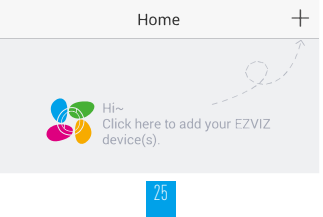

-Scansionare il QR code sul corpo della telecamera.

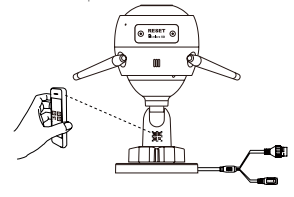

**3** Scegliere la connessione di rete.

-Selezionare la connessione Wi-Fi (solo Wi-Fi a 2.4 GHz) oppure cablata (Opzione consigliata) Per le connessioni Wi-Fi, inserire il nome e la password della rete per configurare la telecamera.

IT

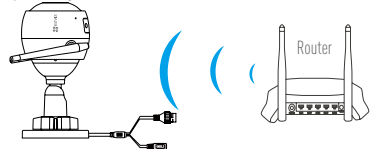

Per le connessioni cablate, collegare la telecamera al router con un cavo di rete.

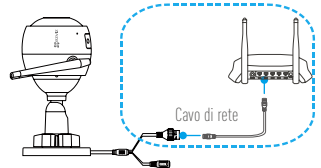

-Inserire il fuso orario e il formato della data.

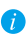

Se non si riesce ad aggiungere la telecamera alla connessione Wi-Fi, tenere premuto il pulsante RESET per 10 secondi mentre la telecamera è in funzione.

#### **Passaggio 3 Installazione della telecamera**

È possibile installare la telecamera a parete o sul soffitto.

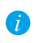

Verificare che la parete sia abbastanza resistente da reggere un peso triplo rispetto a quello della telecamera.

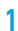

#### **1** Installare la telecamera

- -Posizionare la dima di foratura sulla superficie prescelta per fissare la telecamera.
- -(Solo per pareti/soffitti in cemento) Praticare i fori per le viti usando la dima e inserire tre tasselli.
- -Utilizzare tre viti metalliche per fissare la base della telecamera, usando la dima.

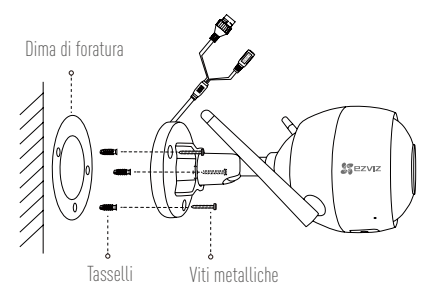

- **2** Regolare l'angolazione per la sorveglianza
	- -Allentare la vite di regolazione.
	- -Regolare l'angolazione come desiderato.
	- -Serrare la vite di regolazione.

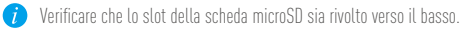

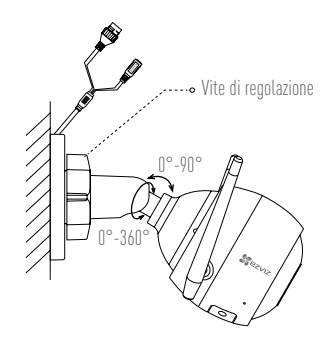

 $|\mathsf{T}|$ 

### **Appendice**

#### **Contenuto della confezione**

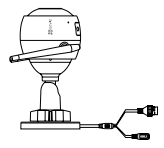

Internet Camera (x1) Alimentatore (x1)

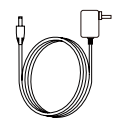

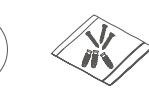

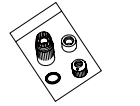

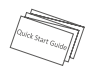

Dima di foratura (x1) Kit di tasselli (x1) Kit impermeabilizzante (x1) Guida rapida (x1)

#### **Panoramica**

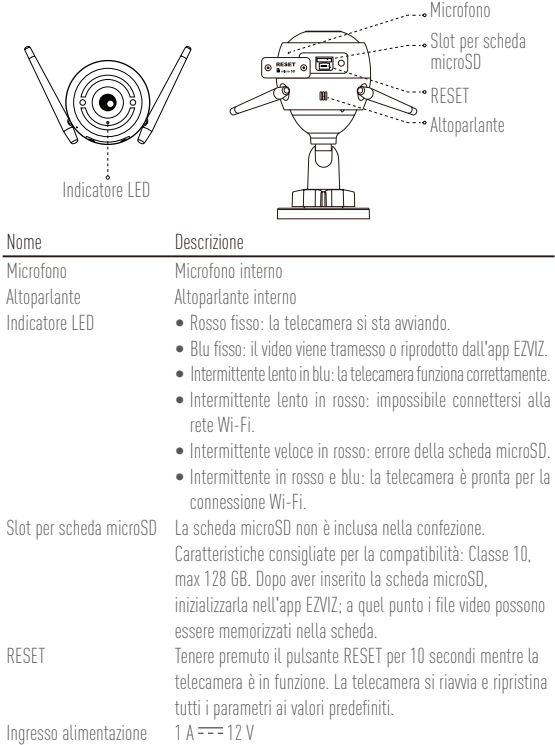

#### **Risoluzione dei problemi**

- **D:** Quando si aggiunge la telecamera all'app EZVIZ, viene visualizzato il messaggio "The device is offline" (Il dispositivo non è in linea) o il messaggio "The device is not registered" (Il dispositivo non è registrato).
- **R:** 1. Verificare che la rete alla quale è connessa la telecamera sia attiva e che il DHCP del router sia abilitato.
	- 2.Se si modificano manualmente i parametri di rete, tenere premuto il pulsante RESET per 10 secondi per ripristinarli.

 $|T|$ 

- **D:** Come utilizzare la scheda microSD per l'archiviazione locale?
- **R:** 1. Verificare che sia inserita una scheda microSD e che la telecamera sia stata aggiunta al proprio account EZVIZ. Accedere all'app EZVIZ e specificare nella telecamera Impostazioni (Stato Archivio); se compare il pulsante "Initialize Storage Card" (Inizializza scheda di archiviazione) sarà necessario inizializzare prima la scheda microSD.
	- 2. La registrazione sulla scheda microSD per la funzione di rilevamento del movimento è abilitata per impostazione predefinita.
- **D:** Lo smartphone non riceve notifiche di allarme quando la telecamera è online.
- **R:** 1. Verificare che l'app EZVIZ sia in esecuzione sul cellulare e che le notifiche di rilevamento del movimento siano abilitate (Impostazioni > Notifica Allarme > In Funzione).
	- 2.Su Android, verificare che l'app sia in esecuzione in background; su iOS, abilitare la funzione di messaggistica push accedendo a "(Impostazioni > Notifiche > Ezviz > Consenti Notifiche)."
	- 3.Se anche così non viene segnalato alcun allarme, tenere premuto il pulsante RESET per 10 secondi per ripristinare le impostazioni della telecamera.
- **D:** Visualizzazione live o riproduzione non riuscita.
- **R:** Verificare che la rete sia attiva. Per visualizzare i video in diretta serve una buona larghezza di banda. È possibile aggiornare il video o cambiare la rete e riprovare.
- **D:** Come connettersi a un'altra rete Wi-Fi?
- **R:** Tenere premuto il pulsante RESET della telecamera per 10 secondi per ripristinare e riavviare la telecamera, quindi riconnetterla alla rete Wi-Fi dopo circa un minuto.

### **Handelingen**

#### **Stap 1 Inschakelen**

Sluit de camera aan op een stopcontact om deze van stroom te voorzien.

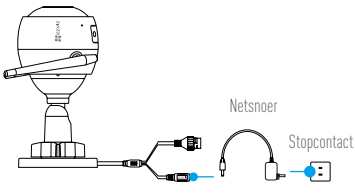

#### **Stap 2 Instellen camera**

**1** Een gebruikersaccount aanmaken.

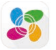

- -Verbind uw mobiele telefoon met de wifi.
- -Download en installeer de EZVIZ-app door te zoeken naar "EZVIZ" in de App Store of Google Plav™.
- -Start de app en registreer een EZVIZ-gebruikersaccount via de opstartwizard.

#### **2** Een camera toevoegen aan EZVIZ.

-Meld u aan op de EZVIZ-app.

-Tik in het startscherm op "+" in de rechter bovenhoek om de pagina voor het scannen van de QR-code te openen.

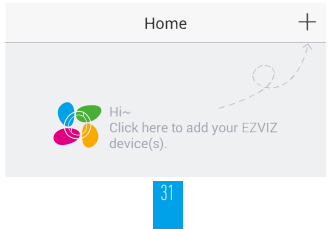
-Scan de QR-code op de behuizing van de camera.

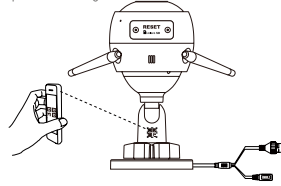

**3** Netwerkverbinding kiezen

-Kies Wi-Fi (alleen Wi-Fi 2,4 GHz) of bekabelde verbinding (Aanbevolen) Voer bij een wifi-verbinding de wifi naam en het wachtwoord in om wifi voor de camera te configureren.

**NL**

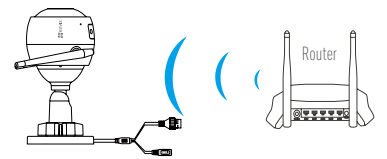

Sluit de camera voor een bekabelde verbinding aan op de router met een netwerkkabel.

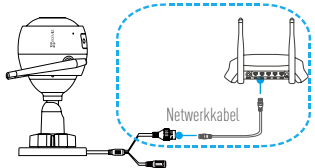

-Voer de juiste tijdzone en het juiste datumformaat in.

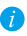

Als u camera's toevoegt of de wifi-verbinding mislukt, houd dan de toets HERSTELLEN gedurende 10 seconden ingedrukt wanneer de camera draait.

#### **Stap 3 Camera installatie**

U kunt de camera aan de wand of het plafond installeren.

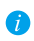

Verzeker u ervan dat de wand sterk genoeg is om ten minste drie keer het gewicht van de camera te kunnen dragen.

## **1** Het installeren van de camera

- -Plaats het boorsjabloon op het oppervlak waarop u de camera wilt monteren.
- -(Uitsluitend voor cementen muur/plafond) Boor schroefgaten overeenkomstig het sjabloon en steek er drie expansieschroeven in.
- -Gebruik drie metalen schroeven om de onderkant van de camera vast te zetten overeenkomstig met het sjabloon.

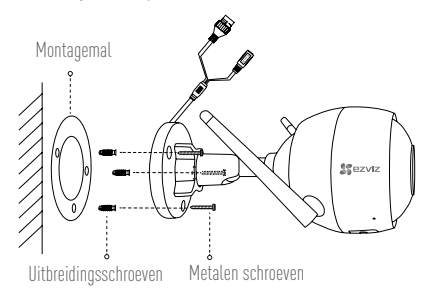

## **2** De bewakingshoek aanpassen

- -Draai de stelschroef los.
- -Stel de bewakingshoek naar wens in.
- -Draai de stelschroef vast.
- Zorg ervoor dat de sleuf voor de micro-SD-kaart naar beneden wijst.

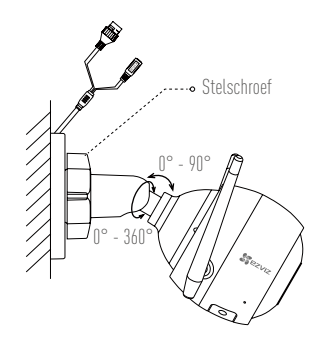

# **Bijlage**

**Inhoud van de doos**

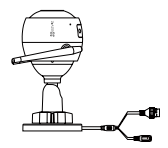

Internetcamera x1 Netadapter x1

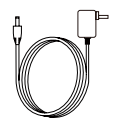

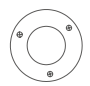

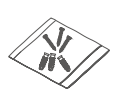

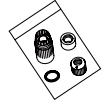

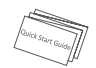

**NL**

Montagesjabloon x1 Set schroeven x1 Waterdicht pakket x1 Snelstartgids x1

# **Basisprincipes**

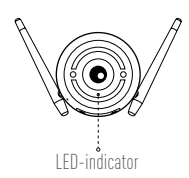

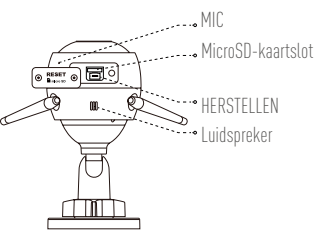

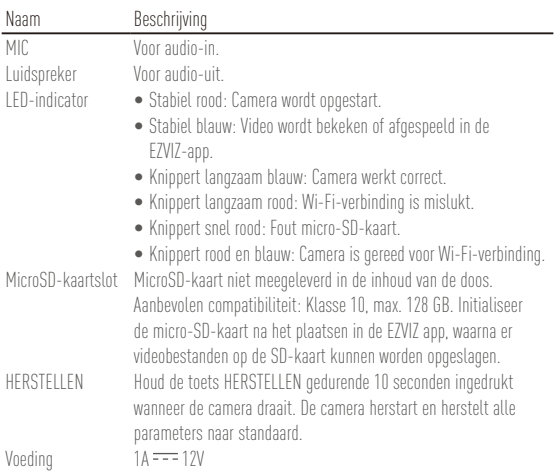

## **Probleemoplossing**

- **V:** "The device is offline. (Het apparaat is offline.)" of "The device is not registered. (Het apparaat is niet geregistreerd.)" wordt weergegeven wanneer de camera aan de EZVIZ-app wordt toegevoegd.
- **A:** 1. Zorg dat het netwerk waarop de camera is aangesloten normaal is en de DHCP van de router is ingeschakeld.
	- 2. Houd de RESET-knop 10 seconden lang ingedrukt om de parameters te resetten als u de netwerkparameters handmatig hebt gewijzigd.
- **V:** Hoe gebruik ik de microSD-kaart voor lokale opslag?
- **NL A:** 1. Zorg dat er een microSD-kaart is geplaatst en dat de camera is toegevoegd aan uw EZVIZ-account. Meld u aan bij de EZVIZ-app en ga naar de interface "Device Details (Apparaatgegevens)". Als de knop "Initialize Storage Card (Opslagkaart initialiseren)" wordt weergegeven, moet u eerst de microSD-kaart initialiseren.
	- 2. Het opnemen op de microSD-kaart voor de bewegingsdetectie is standaard ingeschakeld.
- **V:** De mobiele telefoon kan geen alarmeringen ontvangen wanneer de camera online is.
- **A:** 1. Zorg dat de EZVIZ-app op uw mobiele telefoon draait en de Bewegingsdetectiemelding is ingeschakeld.
	- 2. Voor een Android-systeem, zorg dat de app op de achtergrond draait; en voor iOS, activeer de functie pushberichten in "Settings > Notification (Instellingen> Berichtgeving)".
	- 3. Als er nog steeds geen alarm wordt weergegeven, houdt u de RESET-knop 10 seconden lang ingedrukt om de instellingen van uw camera terug te zetten.
- **V:** Live beeld of afspelen mislukt.
- **A:** Zorg dat uw netwerk goed verbonden is. Voor het bekijken van een live-video heeft u een goede bandbreedte nodig. U kunt de video vernieuwen of een netwerk wijzigen, en opnieuw proberen.
- **V:** Hoe kan ik verbinding maken met een ander wifi-netwerk?
- **A:** Houd de RESET-knop op de camera 10 seconden lang ingedrukt, zodat de camera wordt gereset en opnieuw opgestart en 1 minuut later opnieuw verbinding maakt met de wifi.

# **Konfiguracja**

#### **Krok 1 Podłączenie zasilania**

Podłącz kamerę do gniazda zasilania, aby zasilić kamerę.

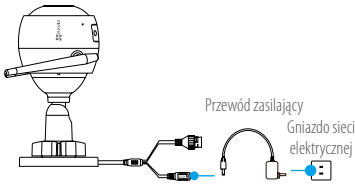

#### **Krok 2 Konfiguracja kamery**

**1** Utwórz konto użytkownika.

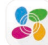

- -Połącz telefon komórkowy z siecią Wi-Fi.
- -W App Store lub Google Play™ wyszukaj "EZVIZ", pobierz i zainstaluj aplikacje EZVIZ.
- -Uruchom aplikację i zarejestruj swoje konto użytkownika EZVIZ przyużyciu kreatora startowego.
- **2** Dodaj kamerę do aplikacji EZVIZ.
	- -Zaloguj się w aplikacji EZVIZ.
	- -Na ekranie głównym wybierz przycisk "+" znajdujący się w prawym górnym rogu, aby przejść do strony skanowania kodów QR.

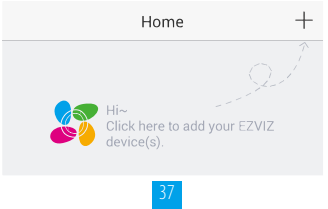

-Zeskanuj kod QR znajdujący się na korpusie kamery.

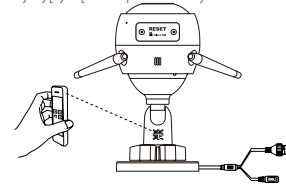

- **3** Wybierz sposób łączenia się z siecią.
	- -Wybierz połączenie z siecią Wi-Fi (dostępna jest tylko sieć Wi-Fi o częstotliwości 2,4 GHz) lub połączenie przewodowe

(Zalecane) Jeśli chcesz korzystać z sieci Wi-Fi, wprowadź nazwę sieci Wi-Fi i **PI** hasło w celu skonfigurowania sieci Wi-Fi kamery.

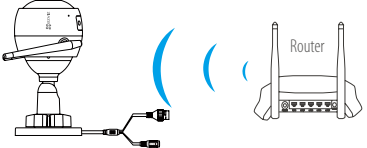

Jeśli chcesz korzystać z łącza przewodowego, podłącz kamerę do routera za pomocą przewodu sieciowego.

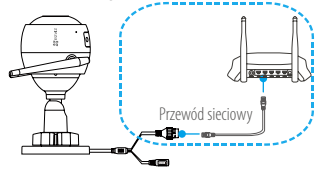

-Wprowadź prawidłową strefę czasową i format daty.

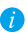

Jeśli dodawanie kamer lub ustanawianie połączenia z siecią Wi-Fi nie powiedzie się, podczas działania kamery naciśnij i przytrzymaj przez 10 sekund przycisk RESET.

#### **Krok 3 Instalacja kamery**

Kamerę można zamontować na ścianie lub na suficie.

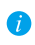

Należy upewnić się, że powierzchnia montażowa jest w stanie udźwignąć trzykrotny ciężar kamery.

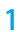

#### **1** Instalowanie kamery

- -Umieść szablon otworów w miejscu, w którym kamera zostanie zainstalowana.
- -(Tylko ściany/sufity cementowe) Należy wywiercić otwory zgodnie z szablonem iumieścić w nich trzy kołki rozporowe na wkręty.
- -Przymocuj podstawę kamery trzema metalowymi wkrętami zgodnie z szablonem.

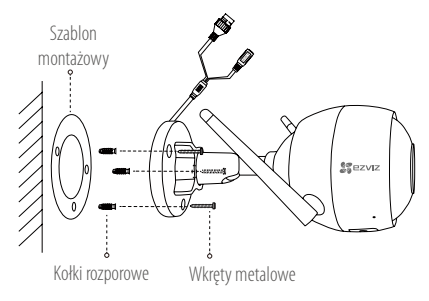

# **2** Regulacja kąta obserwacji

- -Poluzuj śrubę regulacyjną.
- -Dostosuj kąt monitorowania tak, aby objąć docelowy obszar.
- -Dokręć śrubę regulacyjną.
- Upewnij się, że gniazdo karty microSD jest skierowane ku dołowi.

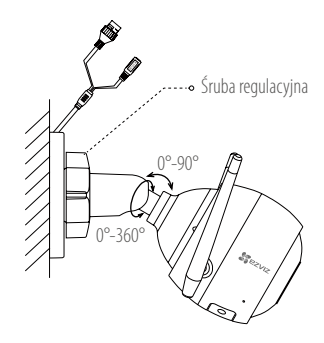

# **Załącznik**

#### **Zawartość opakowania**

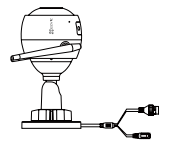

Kamera internetowa x1 Zasilacz x1

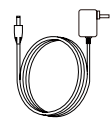

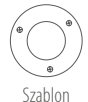

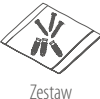

śrub x1

montażowy x1

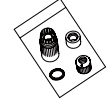

Zestaw dławików wodoszczelnych x1

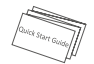

PL

Skrócona instrukcja obsługi x1

#### **Informacje podstawowe**

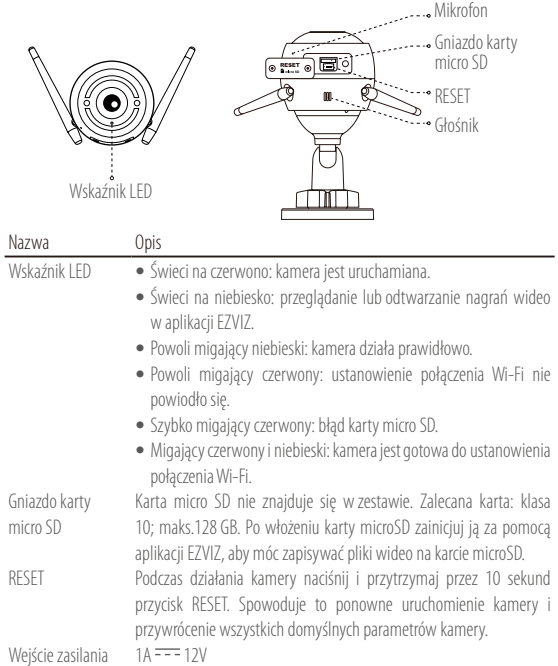

#### **Rozwiązywanie problemów**

- **P:** Komunikat "The device is offline" (Urządzenie w trybie offline) lub "The device is not registered" (Urządzenie nie jest zarejestrowane) pojawia się po dodaniu kamery przyużyciu aplikacji EZVIZ.
- **O:** 1. Upewnij się, że kamera jest podłączona do sieci i że protokół DHCP na routerze jest włączony.
	- 2.Przytrzymaj wciśnięty przycisk RESET przez 10 sekund, aby zresetować ustawienia po ręcznej zmianie parametrów sieci.
- **P:** Jak użyć karty microSD jako pamięci lokalnej?
- **O:** 1. Upewnij się, że karta microSD jest włożona, a kamera dodana do twojego konta EZVIZ, Zaloguj się w aplikacji EZVIZ, przejdź do interfejsu "Device Details" (Szczegóły urządzenia), jeśli dostępna będzie ikona "Initialize Storage Card" (Aktywuj kartę pamięci), musisz aktywować kartę microSD.
	- 2. Domyślnie włączone jest nagrywanie detekcji ruchu na kartę microSD.
- **P:** Telefon komórkowy nie otrzymuje monitów alarmowych, gdy kamera jest w trybie online.
- **O:** 1. Upewnij się, że aplikacja EZVIZ jest włączona na telefonie i powiadomienia o detekcji ruchu są włączone.
	- 2. W przypadku systemu Android upewnij się, żeaplikacja jest uruchomiona w tle, a w przypadku telefonów z systemem iOS włącz obsługę wiadomości typu push w menu "Settings > Notification" (Ustawienia > Powiadamianie).
	- 3. Jeśli powiadomienia wciąż nie przychodzą, przytrzymaj przycisk RESET przez 10sekund i przywróć ustawienia kamery.
- **P:** Uzyskanie podglądu na żywo lub otworzenie nagrania nie powiodło się.
- **O:** Upewnij się, że masz dobre połączenie z siecią. Oglądanie nagrań wymaga wysokiej przepustowości. Odśwież wideo albo zmień sieć i spróbuj ponownie.
- **P:** Jak mogę połączyć się z innym Wi-Fi?
- **O:** Przytrzymaj przycisk RESET kamery przez 10 sekund, aby zresetować i uruchomić ponownie kamerę. Połącz się ponownie z WI-FI za około minutę.

# **Операции**

#### **Шаг 1.**

#### **Подключение к сети питания**

Подключите камеру к розетке электропитания с помощью шнура питания.

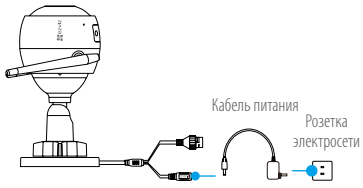

#### **Шаг 2. Настройка камеры**

- **1** Создание аккаунта пользователя.
	- -Подключите мобильный телефон к сети Wi-Fi.
	- -Загрузите и установите приложение EZVIZ, выполнив поиск по слову «EZVIZ» в App Store или Google PlayTM.
	- -Запустите приложение и зарегистрируйте новый аккаунт пользователя EZVIZ, следуя инструкциям мастера запуска.

#### **2** Добавление камеры в систему EZVIZ.

- -Войдите в приложение EZVIZ.
- -На главном экране нажмите «+» в правом верхнем углу, чтобы перейти к сканированию QR-кода.

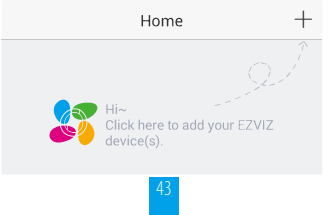

-Отсканируйте QR-код на корпусе камеры.

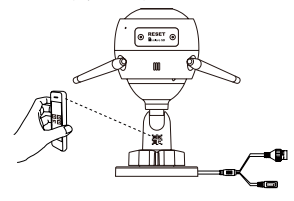

**3** Выберите подключение к сети.

-Выберите Wi-Fi (только Wi-Fi 2,4 ГГц) или проводное соединение Важная информация. При подключении к сети Wi-Fi введите имя и пароль сети, чтобы выполнить настройку Wi-Fi на камере.

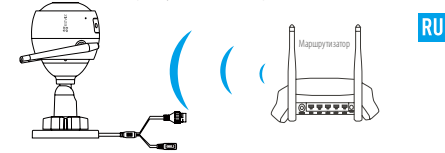

При использовании проводного подключения подключите камеру к маршрутизатору с помощью сетевого кабеля.

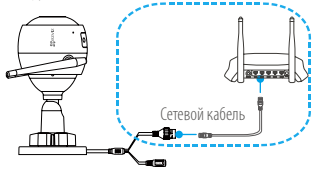

-Введите часовой пояс и выберите формат даты.

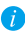

Если не удается добавить камеру или подключить ее к сети Wi-Fi, нажмите и удерживайте кнопку «Сброс» в течение 10секунд.

## **Шаг 3.**

#### **Установка камеры**

Камеру можно установить на стену или потолок.

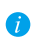

Перед установкой убедитесь, что выбранная поверхность может выдержать вес, в три раза превышающий вес камеры.

#### **1** Установка камеры

- -Поместите шаблон для сверления отверстий на выбранную для установки камеры поверхность.
- -(При установке на цементную стену или потолок.) Просверлите отверстия для винтов с помощью шаблона и установите в отверстия три расширительных болта.
- -Прикрепите основание камеры в соответствии с шаблоном, используя три металлических винта.

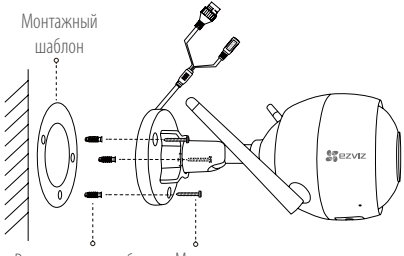

Расширительные болты Металлические винты

#### **2** Регулировка угла обзора

- -Ослабьте регулировочный винт.
- -Отрегулируйте угол обзора камеры, как вам необходимо.
- -Затяните регулировочный винт.
- Проверьте, что разъем карты microSD обращен вниз.

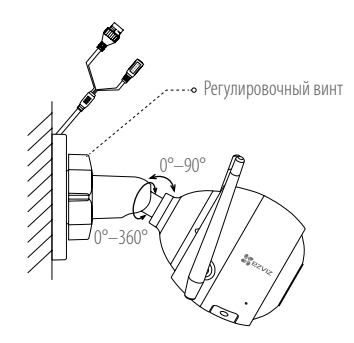

# **Приложение**

**Комплектация**

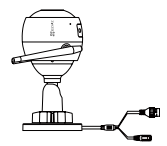

Интернет-камера, 1 шт. Адаптер питания, 1 шт.

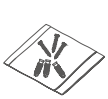

Монтажный шаблон, 1 шт. Комплект винтового крепления, 1 шт.

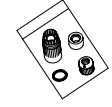

Набор аксессуаров для защиты от воды, 1 шт.

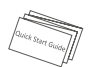

Краткое руководство пользователя, 1 шт.

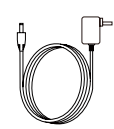

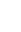

**RU** 

#### **Основные компоненты**

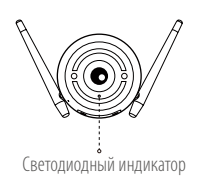

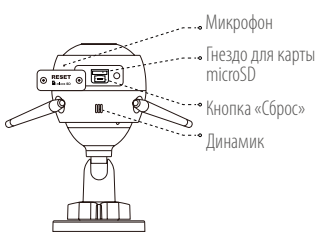

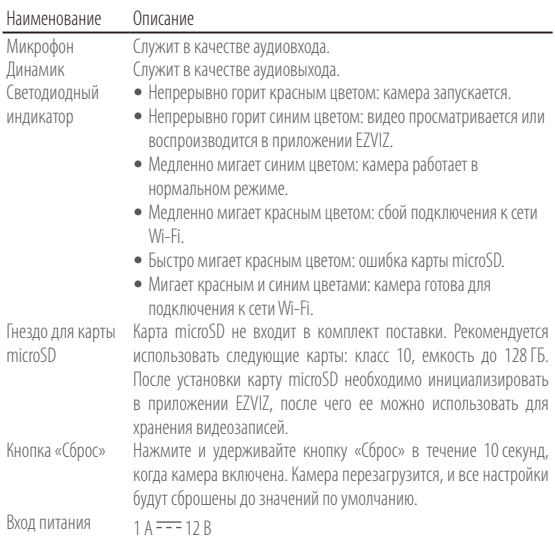

#### **Устранение неисправностей**

- **В:** Во время добавления камеры в приложении EZVIZ отображается сообщение «Устройство не в сети» или «Устройство не зарегистрировано».
- **О:** 1. Проверьте состояние сети, к которой подключена камера, и убедитесь, что DHCP-протокол маршрутизатора включен.
	- 2. Если вы изменяли параметры сети вручную, нажмите и удерживайте кнопку «Сброс» в течение 10секунд, чтобы сбросить настройки.
- **В:** Как использовать карту microSD в качестве локального хранилища?
- **О:** 1.Вставьте карту microSD в камеру и добавьте ее к вашему аккаунту EZVIZ. Затем в приложение EZVIZ перейдите к экрану «Сведения об устройстве». Если на экране появится кнопка «Инициализировать карту памяти», перед использованием карту microSD необходимо инициализировать.
	- 2.Запись видео на карту microSD во время обнаружения движения включена по умолчанию.
- RU **В:** Мобильный телефон не принимает уведомления о сигналах тревоги, когда камера в сети.
- **О:** 1. Убедитесь, что приложение EZVIZ запущено на мобильном телефоне и функция оповещения при обнаружении движения включена.
	- 2. Для телефонов с ОС Android убедитесь, что приложение работает в фоновом режиме; для телефонов с ОСiOS включите уведомления в меню «Настройки»> «Уведомления».
	- 3. Если уведомления не приходят, выполните сброс настроек камеры, нажав и удерживая кнопку «Сброс» в течение 10секунд.
- **В:** Не удается просмотреть видео с камеры в реальном времени или видеозапись.
- **О:** Убедитесь в надежности сетевого подключения. Просмотр видео в режиме реального времени требует хорошей пропускной способности. Вы можете переключить режим просмотра видео или подключиться к другой сети и повторить попытку.
- **В:** Как подключить устройство к другой сети Wi-Fi?
- **О:** Сбросьте настройки камеры до параметров по умолчанию, нажав и удерживая кнопку «Сброс» в течение 10секунд. Подождите 1 минуту после перезагрузки камеры и подключите ее к другой сети Wi-Fi.

# **Λειτουργίες**

#### **Βήμα 1 Ενεργοποίηση**

Συνδέστε την κάμερα στην πρίζα για να ενεργοποιηθεί.

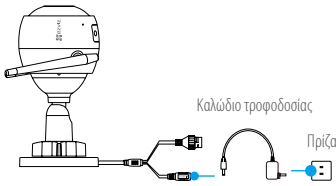

#### **Βήμα 2 Ρύθμιση κάμερας**

- **1** Δημιουργήστε έναν λογαριασμό χρήστη.
	- -Συνδέστε το κινητό σας τηλέφωνο στο Wi-Fi.
	- -Κατεβάστε και εγκαταστήστε την εφαρμογή EZVIZ αναζητώντας τον όρο "EZVIZ" στο App Store και το Google PlayTM.
	- -Εκκινήστε την εφαρμογή και δημιουργήστε έναν λογαριασμό χρήστη EZVIZ ακολουθώντας τον οδηγό εκκίνησης.
- **2** Προσθέστε μια κάμερα στο EZVIZ.
	- -Συνδεθείτε στην εφαρμογή EZVIZ.
	- -Στην αρχική οθόνη, πατήστε «+» στην πάνω δεξιά γωνία για να μεταβείτε στη σελίδα σάρωσης κωδικού QR.

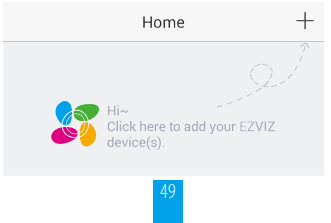

-Σαρώστε τον κωδικό QR στο σώμα της κάμερας.

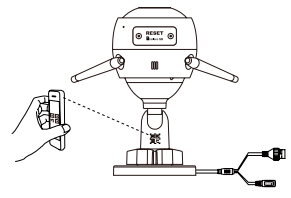

**3** Επιλέξτε σύνδεση δικτύου.

-Επιλέξτε Wi-Fi (2.4GHz Wi-Fi μόνο) ή ενσύρματη σύνδεση.

(Προτείνεται) Για σύνδεση Wi-Fi, πληκτρολογήστε το όνομα και τον κωδικό πρόσβασης του Wi-Fi για να ρυθμίσετε το Wi-Fi για την κάμερα.

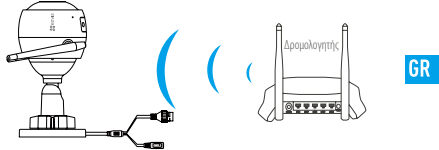

Για ενσύρματη σύνδεση, συνδέστε την κάμερα στο δρομολογητή με ένα καλώδιο δικτύου.

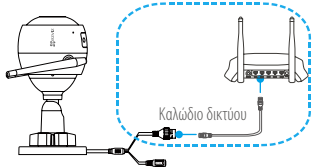

-Επιλέξτε τη σωστή ζώνη ώρας και μορφή ημερομηνίας.

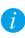

Κρατήστε παρατεταμένα το κουμπί RESET (Επαναφοράς) για 10 δευτερόλεπτα ενώ λειτουργεί η κάμερα, εάν η προσθήκη καμερών ή η σύνδεση Wi-Fi δεν λειτουργεί.

## **Βήμα 3 Εγκατάσταση κάμερας**

Μπορείτε να τοποθετήσετε την κάμερα στον τοίχο ή στην οροφή.

Βεβαιωθείτε ότι ο τοίχος είναι αρκετά ανθεκτικός για βάρος τριπλάσιο αυτού της κάμερας.

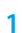

#### **1** Εγκατάσταση της κάμερας

- -Τοποθετήστε το πρότυπο διάτρησης επάνω στην επιφάνεια που έχετε επιλέξει να τοποθετήσετε την κάμερα.
- -(Μόνο για τοίχους/οροφές από τσιμέντο) Ανοίξτε τρεις οπές σύμφωνα με το πρότυπο διάτρησης και τοποθετήστε ούπα.
- -Χρησιμοποιήστε τρεις μεταλλικές βίδες για να στερεώσετε τη βάση της κάμερας σύμφωνα με το πρότυπο.

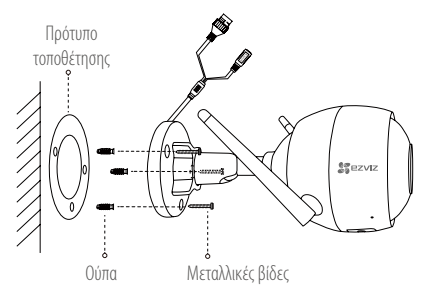

## **2** Ρύθμιση της γωνίας παρακολούθησης

- -Ξεβιδώστε τη βίδα προσαρμογής.
- -Προσαρμόστε τη γωνία παρακολούθησης όπως επιθυμείτε.
- -Βιδώστε τη βίδα προσαρμογής.
- Βεβαιωθείτε ότι η υποδοχή κάρτας microSD κοιτάζει προς τα κάτω.

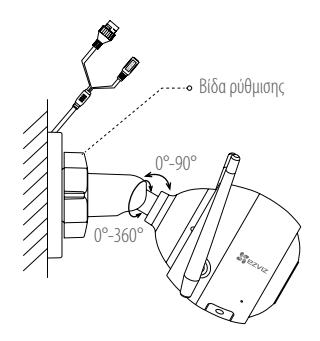

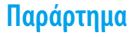

#### **Περιεχόμενα συσκευασίας**

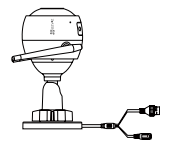

Διαδικτυακή κάμερα x1 Τροφοδοτικό x1

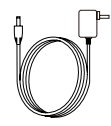

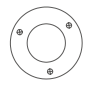

Πρότυπο τοποθέτησης x1

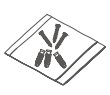

Σετ βιδών x1

52

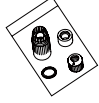

Αδιάβροχο σετ x1

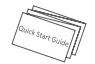

Οδηγός γρήγορης εκκίνησης x1

# GR

#### **Βασικά**

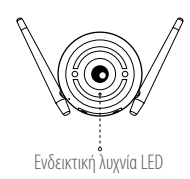

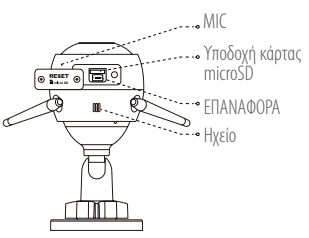

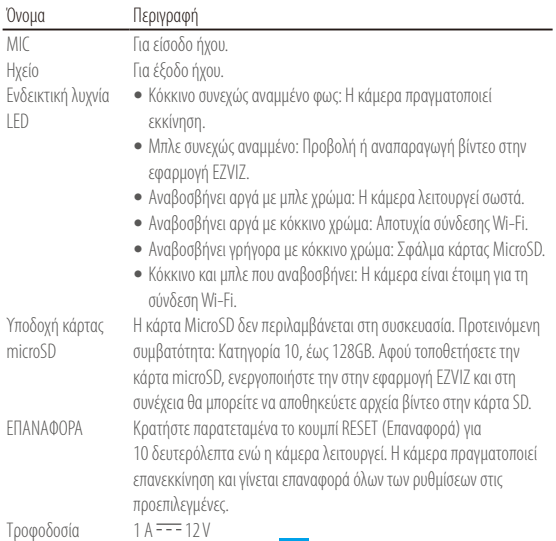

#### **Αντιμετώπιση προβλημάτων**

- **Ερ.:** Εμφανίζεται το μήνυμα "The device is offline." (Η συσκευή είναι εκτός σύνδεσης.) ή "The device is not registered." (Η συσκευή δεν έχει δηλωθεί.) όταν προσθέτω την κάμερα στην εφαρμογή EZVIZ.
- **Απ.:** 1.Βεβαιωθείτε ότι το δίκτυο στο οποίο έχει συνδεθεί η κάμερα λειτουργεί κανονικά και ότι έχει ενεργοποιηθεί το DHCP του ρούτερ.
	- 2. Πιέστε παρατεταμένα το κουμπί ΕΠΑΝΑΦΟΡΑ για 10 δευτερόλεπτα για επαναφορά των παραμέτρων, αν αλλάξατε χειροκίνητα τις παραμέτρους δικτύου.
- **Ερ.:** Πώς μπορώ να χρησιμοποιήσω την κάρτα microSD για τοπική αποθήκευση;
- **Απ.:** 1.Βεβαιωθείτε ότι έχει τοποθετηθεί κάρτα microSD και η κάμερα έχει προστεθεί στον λογαριασμό EZVIZ σας. Συνδεθείτε στην εφαρμογή EZVIZ και ανοίξτε τη διεπαφή "Device Details" (Λεπτομέρειες συσκευής). Αν εμφανιστεί το κουμπί "Initialize Storage Card" (Ενεργοποίηση κάρτας αποθήκευσης), θα πρέπει να ενεργοποιήσετε αρχικά την κάρτα microSD.
	- 2. Η εγγραφή ανίχνευσης κίνησης στην κάρτα microSD είναι ενεργοποιημένη από προεπιλογή.
- **Ερ.:** Το κινητό τηλέφωνο δεν μπορεί να λάβει ειδοποιήσεις συναγερμού όταν η κάμερα είναι online.
- GR
- **Απ.:** 1.Βεβαιωθείτε ότι η εφαρμογή EZVIZ εκτελείται στο κινητό σας τηλέφωνο και ότι έχει ενεργοποιηθεί η Ειδοποίηση ανίχνευσης κίνησης.
	- 2. Για το σύστημα Android, βεβαιωθείτε ότι η εφαρμογή εκτελείται στο παρασκήνιο. Για το σύστημα iOS, ενεργοποιήστε τη λειτουργία προώθησης μηνυμάτων από την επιλογή "Settings > Notification" (Ρυθμίσεις > Ειδοποίηση).
	- 3. Αν εξακολουθούν να μην λαμβάνονται ειδοποιήσεις συναγερμού, πιέστε παρατεταμένα το κουμπί ΕΠΑΝΑΦΟΡΑ για 10 δευτερόλεπτα για επαναφορά των ρυθμίσεων κάμερας.
- **Ερ.:** Δεν είναι δυνατή η ζωντανή προβολή ή η αναπαραγωγή.
- **Απ.:** Βεβαιωθείτε ότι το σήμα του δικτύου σύνδεσης είναι καλό. Για την προβολή ζωντανού βίντεο απαιτείται καλό εύρος ζώνης. Μπορείτε να ανανεώσετε το βίντεο ή να αλλάξετε δίκτυο και να προσπαθήσετε ξανά.
- **Ερ.:** Πώς μπορώ να συνδεθώ σε ένα άλλο Wi-Fi;
- **Απ.:** Πιέστε παρατεταμένα το κουμπί ΕΠΑΝΑΦΟΡΑ της κάμερας για 10 δευτερόλεπτα για επαναφορά, επανεκκινήστε την κάμερα και επανασυνδέστε το Wi-Fi μετά από περίπου 1 λεπτό.

# **Operace**

## **Krok 1**

#### **Zapnutí**

Připojte kameru a síťovou zástrčku knapájení kamery.

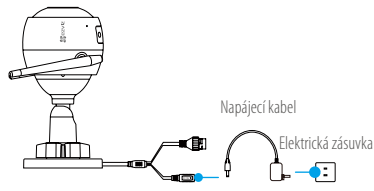

#### **Krok 2 Nastavení kamery**

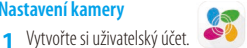

- -Připojte mobilní telefon ksíti Wi-Fi.
- -Stáhněte si a nainstalujte aplikaci EZVIZ tak, že vyhledáte "EZVIZ" v obchodech App Store a Google Play™.
- -Spusťte aplikaci. Postupujte podle pokynů průvodce prvním spuštěním azaregistrujte svůj uživatelský účet EZVIZ.
- **2** Přidejte kameru do aplikace EZVIZ.
	- -Přihlaste se do aplikace EZVIZ.
	- -Na domovské obrazovce přejděte klepnutím v pravém horním rohu na tlačítko "+" na stránku skenování kódu QR.

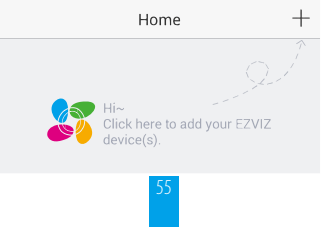

-Naskenujte kód QR na těle kamery.

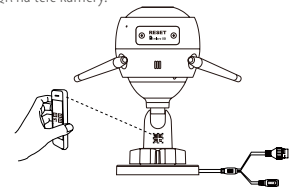

**3** Vyberte síťové připojení.

-Vyberte připojení Wi-Fi (jen Wi-Fi 2,4 GHz) nebo kabelové připojení (Doporučeno) Pro připojení sítě Wi-Fi pro konfiguraci Wi-Fi pro kameru zadejte název sítě Wi-Fi a heslo.

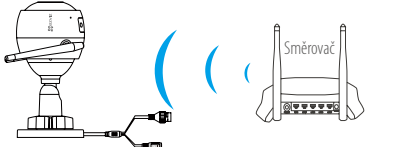

 $c\overline{z}$ 

Pro kabelové připojení připojte kameru ke směrovači prostřednictvím síťového kabelu.

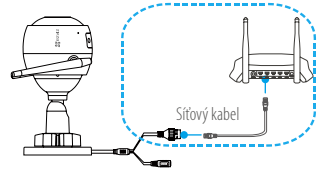

-Zadejte správné časové pásmo a formát data.

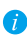

Pokud se přidávání kamer nebo připojení ksíti Wi-Fi nezdařilo, při zapnuté kameře přidržte tlačítko RESET na dobu 10sekund.

#### **Krok 3 Instalace kamery**

Kameru lze nainstalovat na zeď nebo na strop.

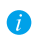

Ujistěte se, zda je zeď dostatečně pevná na to, aby unesla trojnásobnou hmotnost kamery.

## **1** Montáž kamery

- -Na místo vybrané k montáži kamery umístěte vrtací šablonu.
- -(Pouze pro betonové stěny nebo stropy) Vyvrtejte podle šablony otvory pro šrouby a vložte tři hmoždinky.
- -Podle šablony připevněte pomocí tří kovových šroubů základnu kamery.

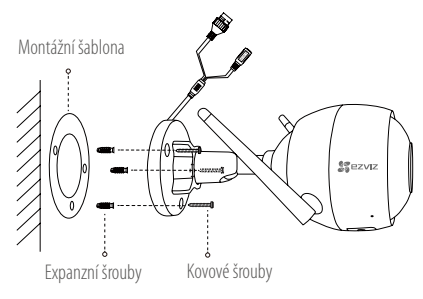

- **2** Nastavení úhlu sledování
	- -Uvolněte stavěcí šroub.
	- -Nastavte úhel sledování na požadované místo.
	- -Utáhněte stavěcí šroub.
	- Přesvědčte se, zda slot pro kartu microSD směřuje dolů.

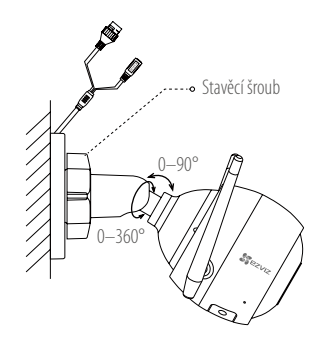

# **Dodatek**

**Obsah balení**

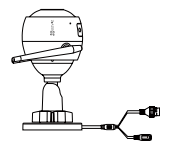

Internetová kamera 1× Napájecí adaptér 1×

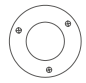

Montážní šablona 1×

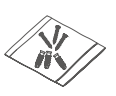

Sada šroubů 1×

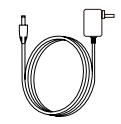

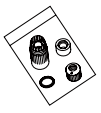

Vodotěsná sada 1×

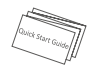

Průvodce rychlým spuštěním 1×

 $c\overline{c}$ 

# **Popis** Slot karty MicroSD RESETOVAT MIKROFON Reproduktor Indikátor LED Název Popis MIKROFON Slouží ke vstupu zvuku. Reproduktor Slouží kvýstupu zvuku. Indikátor LED • Trvalé červené svícení: Kamera se spouští. • Trvalé modré svícení: Zobrazuje se video nebo dochází k přehrávání vaplikaci EZVIZ. • Pomalé modré blikání: Kamera je v provozu a funguje správně. • Pomalé červené blikání: Připojení ksíti Wi-Fi se nezdařilo. • Rychlé červené blikání: Došlo kchybě karty microSD. • Červené a modré blikání: Kamera je připravena kpřipojení ksíti Wi-Fi.

### Slot karty MicroSD Karta MicroSD není součástí obsahu balení. Doporučená kompatibilita: Třída10, max.128 GB. Po vložení karty microSD ji inicializujte vaplikaci EZVIZ. Poté lze videosoubory ukládat na kartě SD.

RESETOVAT Při zapnuté kameře přidržte tlačítko RESETOVAT na dobu 10sekund. Kamera se restartuje a všechny parametry se obnoví na výchozí hodnoty.

Napájecí vstup 1 A <sup>---</sup> 12 V

## **Řešení potíží**

- **Ot.:** Při přidání kamery prostřednictvím aplikace EZVIZ se objevuje zpráva "The device is offline. (Zařízení je v režimu off-line.)" nebo "The device is not registered. (Zařízení není registrováno.)".
- **Odp.:** 1. Zkontrolujte, zda síť, ke které je kamera připojena, funguje normálně, azda je povolen DHCP routeru.
	- 2.Podržte stisknuté tlačítko RESETOVAT po dobu 10 sekundpro obnovení parametrů, pokud jste manuálně změnili parametry sítě.
- **Ot.:** Jak používat kartu microSD pro místní úložiště?
- **Odp.:** 1. Zkontrolujte, zda je vložena karta microSD akamera je přidána do vašeho účtu EZVIZ. Přihlaste se do aplikace EZVIZ apřejděte do rozhraní "Device Details (Podrobnosti ozařízení)", pokud se zobrazí tlačítko "Initialize Storage Card (Inicializovat paměťovou kartu)", musíte nejprve inicializovat kartu microSD.
	- 2. Nahrávání na kartu microSD v případě detekce pohybu je ve výchozím nastavení povoleno.
- **Ot.:** Kamera je online a mobilní telefon nepřijímá signály o alarmu.
- **Odp.:** 1. Zkontrolujte, zda je ve vašem mobilním telefonu spuštěna aplikace EZVIZ a zda je povoleno oznámení odetekci pohybu.  $CZ$ 
	- 2. U operačního systému Android zkontrolujte, zda aplikace běží na pozadí. U operačního systému iOS povolte v nabídce ... Settings > Notification (Nastavení > Upozornění)" funkci odesílání zpráv.
	- 3.Pokud se stále nezobrazuje žádný alarm, podržte tlačítko RESETOVAT po dobu 10 sekund pro obnovení nastavení kamery.
- **Ot.:** Živé zobrazení nebo přehrávání se nezdařilo.
- **Odp.:** Zkontrolujte, zda je síť dobře připojená. Prohlížení živého videa vyžaduje dobrou šířku pásma. Můžete obnovit video nebo změnit síť azkusit to znovu.
- **Ot.:** Jak se připojit k jiné Wi-Fi?
- **Odp.:** Podržte stisknuté tlačítko RESETOVAT na kameře po dobu 10 sekund, pro obnovení a restartování kamery a po uplynutí 1 minuty opět připojte Wi-Fi.

#### LIMITED WARRANTY

Thank you for purchasing EZVIZ products. This limited warranty gives you, the original purchaser of the EZVIZ product, specific legal rights. You may also have other legal rights that vary by state, province or jurisdiction. The disclaimers, exclusions, and limitations of liability under this limited warranty will not apply to the extent prohibited by applicable law. No distributor, reseller, agent, or employee is authorized to make any medication, extension, or addition to this limited warranty.

Your EZVIZ product is warranted for a period of one (1) year from the date of purchase against defects in materials and workmanship, or such longer period as may be required by law in the country or state where this product is sold, when used normally in accordance with user manual.

You can request warranty service by emailing us at support@ezvizlife.com.

For any defective EZVIZ products under warranty, HANGZHOU HIKVISION DIGITAL TECHNOLOGY CO., LTD. ("the Company") will, at its option, (i) repair or replace your product free of charge; (ii) exchange your product with a functional equivalent product; (iii) or refund the original purchase price, provided you provide the original purchase receipt or copy, brief explanation of the defect, and return the product in its original packaging. At the sole discretion of the Company, repair or replacement may be made with a new or refurbished product or components. This warranty does not cover the postal cost, insurance and any other incidental charges incurred by you in returning the product.

Except where prohibited by applicable law, this is your sole and exclusive remedy for breach of this limited warranty. Any product that has either been repaired or replaced under this limited warranty will be covered by the terms of this limited warranty for the longer of ninety (90) days from the date of delivery or the remaining original warranty period.

This warranty does not apply and is void:

- If the warranty claim is made outside the warranty period or if the proof of purchase is not provided.
- For any malfunction, defect or failure caused by or resulting from the evidence of impact, mishandling tampering, use contrary to the applicable instruction manual, incorrect power line voltage, accident, loss, theft, fire, flood or other Acts of God, shipping damage or damage resulting from repairs performed by unauthorized personnel.
- For any consumable parts, such as batteries, where the malfunction is due to the normal aging of the product.
- Cosmetic damage, including but not limited to scratches, dents and broken plastic on ports.
- Any software, even if packaged or sold with EZVIZ hardware.
- For any other damages free from defects in material or workmanship.
- • Routine cleaning, normal cosmetic and mechanical wear and tear.

Please do not hesitate to contact your seller, or send e-mails to us support@ezvizlife.com, with any questions. COPYRIGHT © 2017 HANGZHOU HIKVISION DIGITAL TECHNOLOGY CO., LTD. ALL RIGHTS RESERVED.

#### BESCHRÄNKTE GARANTIE

Vielen Dank für den Kauf eines EZVIZ-Produkts. Diese beschränkte Garantie gibt Ihnen, dem Erstkäufer des EZVIZ-Produkts, bestimmte gesetzliche Rechte. Je nach Staat, Provinz oder Land können Ihnen weitere gesetzliche Rechte zustehen. Die Haftungsausschlüsse und -beschränkungen gemäß dieser beschränkten Garantie gelten ausschließlich im gesetzlich zulässigen Umfang. Kein Händler, Wiederverkäufer, Vertreter oder Mitarbeiter ist befugt, Modifikationen, Erweiterungen oder Ergänzungen an dieser beschränkten Garantie vorzunehmen.

Ihr EZVIZ-Produkt hat eine Garantie auf Material- und Herstellungsfehler, die ab dem Kaufdatum für ein (1) Jahr oder so lange gilt, wie dies in dem Staat oder Land, in dem dieses Produkt gekauft wurde, gesetzlich vorgeschrieben ist, sofern es in Übereinstimmung mit der Bedienungsanleitung normal benutzt wird.

Garantieansprüche richten Sie bitte per E-Mail an support@ezvizlife.com.

Im Fall eines defekten EZVIZ-Produkts mit gültiger Garantie wird HANGZHOU HIKVISION DIGITAL TECHNOLOGY CO., LTD. ("das Unternehmen") nach eigenem Ermessen (i) Ihr Produkt kostenlos reparieren oder ersetzen, (ii) Ihr Produkt gegen ein funktionsfähiges vergleichbares Produkt austauschen oder (iii) den ursprünglichen Kaufpreis unter der Voraussetzung erstatten, dass Sie das Produkt in dessen Originalverpackung unter Beigabe des Originalkaufbelegs oder einer Kopie davon sowie einer kurzen Beschreibung des Defekts zurückschicken. Das Unternehmen wird nach alleinigem Ermessen Produkte oder Komponenten entweder reparieren oder gegen neue oder generalüberholte Produkte oder Komponenten austauschen. Diese Garantie deckt keine Versand-, Versicherungs- oder sonstige Nebenkosten, die Ihnen durch die Rücksendung des Produkts entstehen.

Soweit nicht durch geltendes Recht untersagt, ist dies Ihr einziges und ausschließliches Rechtsmittel im Fall einer Verletzung dieser beschränkten Garantie. Jedes Produkt, das im Rahmen dieser beschränkten Garantie entweder repariert oder ausgetauscht wurde, wird für maximal neunzig (90) Tage ab Lieferdatum oder für die Restlaufzeit der ursprünglichen Garantie von den Bestimmungen dieser beschränkten Garantie abgedeckt. Diese Garantie gilt nicht und ist hinfällig:

- • wenn der Garantieanspruch außerhalb der Garantiefrist oder ohne Vorlage des Kaufbelegs geltend gemacht wird.
- • bei Fehlfunktionen, Defekten oder Fehlern, die durch Stoßeinwirkung, Fehlbedienung, Sabotage, Benutzung im Widerspruch zur entsprechenden Bedienungsanleitung, falsche Spannungsversorgung, Unfall, Verlust, Diebstahl, Brand, Überschwemmung oder andere Naturkatastrophen, Versandschäden oder Beschädigungen infolge von Reparaturen durch unbefugte Personen verursacht wurden oder darauf zurückzuführen sind.
- • für Verbrauchsgüter wie Batterien, bei denen die Fehlfunktion auf normale Produktalterung zurückzuführen ist.
- • kosmetische Schäden, einschließlich, aber nicht begrenzt auf Kratzer, Beulen und gebrochene Kunststoffteile an Anschlüssen.
- für jede Software, auch wenn diese zusammen mit der EZVIZ-Hardware verpackt und verkauft wurde.
- • für sonstige Schäden, die keine Material- oder Verarbeitungsfehler sind.
- • für routinemäßige Reinigungen sowie normalen kosmetischen und mechanischen Verschleiß.

Bei Fragen können Sie sich jederzeit an Ihren Verkäufer oder per E-Mail an support@ezvizlife.com an uns wenden.

COPYRIGHT ©2017 HANGZHOU HIKVISION DIGITAL TECHNOLOGY CO., LTD. ALLE RECHTE VORBEHALTEN.

#### GARANTÍA LIMITADA

Gracias por adquirir productos EZVIZ. Esta garantía limitada le concede a usted, el comprador original del producto EZVIZ, derechos legales específicos. Es posible que tenga otros derechos legales en función de su estado, provincia o jurisdicción. Los avisos de exención de responsabilidad, las exclusiones y las limitaciones de responsabilidad de esta garantía limitada no se aplicarán hasta el máximo prohibido por la legislación aplicable. Ningún distribuidor, revendedor, representante o empleado tiene autorización para introducir alteraciones, ampliaciones o incorporaciones en virtud de esta garantía limitada.

Su producto de EZVIZ está cubierto por la garantía por un período de un (1) año desde la fecha de compra frente a defectos de materiales y mano de obra, o en el plazo más largo que requiera la ley en el país o estado donde se venda este producto, cuando se usa normalmente de acuerdo con el manual de usuario.

Puede solicitar el servicio de garantía por correo electrónico en support@ezvizlife.com.

Para cualquier producto de EZVIZ defectuoso en garantía, HANGZHOU HIKVISION DIGITAL TECHNOLOGY CO., LTD. ("la Empresa"), a su discreción, (I) reparará o sustituirá el producto de forma gratuita; (II) cambiará su producto por un producto equivalente funcional; (III) o reembolsará el precio de compra original, siempre y cuando proporcione el recibo de compra original o una copia, una breve descripción del defecto y devuelva el producto en su embalaje original. A la entera discreción de la Empresa, la reparación o la sustitución pueden realizarse por un producto o componentes nuevos o reacondicionados. Esta garantía no cubre el coste postal de transporte, el seguro ni ningún otro coste incidental en el que incurra durante la devolución del producto.

Excepto si lo prohíbe la legislación vigente, esta es la solución única y exclusiva en caso de incumplimiento de esta garantía limitada. Cualquier producto que se haya reparado o sustituido en virtud de esta garantía limitada estará cubierto por los términos de la misma durante el periodo máximo de noventa (90) días a partir de la fecha de entrega o el período de garantía original restante.

Esta garantía no se aplica y se considerará nula:

- • Si la reclamación de garantía se realiza fuera del periodo de garantía o si no se proporciona la prueba de compra.
- • En caso de funcionamiento incorrecto, defecto o avería causados por o como resultado de las pruebas de impacto, impericia, manipulación, uso contrario al manual de instrucciones aplicable, voltaje incorrecto de la línea eléctrica, accidente, pérdida, robo, incendio, inundación u otros actos de fuerza mayor, daños en el envío o daños ocasionados por reparaciones realizadas por personal no autorizado.
- • En el caso de las piezas consumibles, como las baterías, si el funcionamiento incorrecto se debe al desgaste normal del producto.
- • Daños cosméticos, incluidos, pero sin limitarse a, arañazos, abolladuras y plástico roto en puertos.
- • Cualquier software, incluso si se ha incluido y vendido con el hardware de EZVIZ.
- • En caso de otros daños libres de defectos en el material o la mano de obra.
- • La limpieza rutinaria, cambios cosméticos y el desgaste mecánico natural.

Si tiene alguna pregunta, no dude en ponerse en contacto con su representante comercial, o bien envíenos un mensaje a support@ezvizlife.com con la pregunta que desee.

COPYRIGHT ©2017 HANGZHOU HIKVISION DIGITAL TECHNOLOGY CO., LTD. RESERVADOS TODOS LOS DERECHOS.

#### GARANTIE LIMITÉE

Merci d'avoir acheté nos produits EZVIZ. En tant qu'acheteur original de produit EZVIZ, cette garantie limitée vous accorde certains droits. Selon le pays, la région ou la juridiction où vous résidez, il est possible que vous bénéficiiez d'autres droits. Les dénis de responsabilités, exclusions et limitations de responsabilité civile stipulés dans cette garantie limitée s'appliquent uniquement dans les limites prévues par la loi. Aucun distributeur, revendeur, agent ou employé n'est autorisé à apporter de modification, d'extension ou d'ajout à cette garantie.

Votre produit EZVIZ est garanti pendant une période de un (1) an à compter de la date d'achat pour tout défaut de pièces et de main d'œuvre, ou pour une durée supérieure si la législation en vigueur dans le pays ou l'état où ce produit est vendu l'exige, dès lors qu'il est utilisé conformément aux instructions du manuel de l'utilisateur. Pour faire valoir la garantie, écrivez-nous à l'adresse suivante: support@ezvizlife.com.

Si un défaut est signalé sur un produit EZVIZ pendant la période de garantie. Hangzhou Hikvision Digital Technology Co., Ltd. (« la Société ») pourra, à sa discrétion, (i) réparer ou remplacer votre produit gratuitement ; (ii) remplacer votre produit par un produit équivalent en état de marche ; (iii) rembourser le prix d'achat. Vous devrez toutefois présenter la preuve d'achat et une brève explication du défaut constaté, et renvoyer le produit dans son emballage d'origine. La Société pourra réparer ou remplacer le produit ou les composants par un produit ou des composants neufs ou remis en état. Cette garantie ne couvre pas les frais de port, l'assurance ni les éventuels frais annexes de renvoi du produit.

Sauf si la législation en vigueur l'interdit, cette garantie est votre seul et unique recours. Tout produit réparé ou remplacé en vertu de la présente garantie limitée sera couvert pendant une durée de quatre-vingt-dix (90) jours à compter de la date de livraison ou jusqu'à l'échéance de la période garantie originale.

Cette garantie ne s'applique pas et est considérée comme nulle dans les cas suivants :

- • si l'utilisateur se prévaut de la garantie hors de la période de couverture ou s'il ne fournit pas de preuve d'achat.
- • en cas de dysfonctionnement, de défaut ou de panne due ou induite par un choc, une mauvaise manipulation, un sabotage, une utilisation non conforme aux instructions du manuel, une tension d'alimentation incorrecte, un accident, une perte, un vol, un incendie, une inondation ou toute autre catastrophe naturelle, un préjudice subi pendant le transport ou résultant de réparations par un personnel non agréé ;
- • consommables, tels que les batteries, où le dysfonctionnement est dû au vieillissement normal du produit ;
- • dommages superficiels tels que, entre autres, les rayures, les bosses ou les pièces en plastique cassées ;
- • logiciels, même fournis ou vendus avec le matériel EZVIZ ;
- • préjudices autres que les défauts de pièces ou de main d'œuvre ;
- • nettoyage de routine, vieillissement de l'aspect extérieur et usure mécanique normale.

Pour toute question, n'hésitez pas à contacter votre revendeur ou à nous écrire à l'adresse suivante: support@ezvizlife.com.

COPYRIGHT ©2017 HANGZHOU HIKVISION DIGITAL TECHNOLOGY CO., LTD. TOUS DROITS RÉSERVÉS.

#### GARANZIA LIMITATA

Grazie per aver acquistato i prodotti EZVIZ. La presente garanzia limitata accorda all'acquirente originale del prodotto EZVIZ, specifici diritti legali. L'acquirente originale potrebbe godere anche altri diritti legali che variano da stato, provincia o giurisdizione. Le declinazioni di responsabilità, le esclusioni e le limitazioni di responsabilità ai sensi della presente garanzia limitata non si applicano ove espressamente vietate dalla legge applicabile. Nessun distributore, rivenditore, agente o dipendente è autorizzato a fornire rimedi, estensioni o aggiunte alla presente garanzia limitata.

Il prodotto EZVIZ è garantito per un periodo di un (1) anno dalla data di acquisto contro difetti nei materiali e nella lavorazione, o un periodo più lungo, ove richiesto dalla legge del paese o dello stato in cui il prodotto è stato venduto, se utilizzato normalmente, in conformità con il manuale utente.

Il servizio di assistenza in garanzia può essere richiesto via email, all'indirizzo support@ezvizlife.com.

Per eventuali prodotti EZVIZ difettosi in garanzia HANGZHOU HIKVISION DIGITAL TECHNOLOGY CO., Ltd. ("la Società"), avrà facoltà a sua discrezione di, (i) riparare o sostituire il prodotto a titolo gratuito; (ii) sostituire il vostro prodotto con un prodotto funzionalmente equivalente; (iii) o rimborsare il prezzo di acquisto originale, a fronte dell'esibizione della ricevuta di acquisto originale o in copia, una breve spiegazione del difetto e il reso del prodotto nella sua confezione originale. A esclusiva discrezione della Società, la riparazione o la sostituzione può avvenire con un prodotto o con dei componenti nuovi o ricondizionati. Questa garanzia non copre spese postali, assicurazione ed eventuali altre spese accessorie sostenute dall'acquirente per la restituzione del prodotto.

Salvo laddove proibito dalla legge applicabile, ciò costituisce l'unico ed esclusivo rimedio per la violazione della presente garanzia limitata. Qualsiasi prodotto riparato o sostituito ai sensi della presente garanzia limitata sarà coperto dai termini della presente garanzia limitata per il periodo di maggiore durata tra novanta (90) giorni dalla data di consegna o il periodo di garanzia originale residuo.

Questa garanzia non si applica e risulterà nulla:

- • Se la richiesta di applicazione della garanzia perviene al di fuori del periodo di garanzia o se la prova di acquisto non viene fornita.
- • Per qualsiasi malfunzionamento, difetto o guasto causato da, o confermato da prove di evidenza di, avvenuto impatto, uso improprio, manomissione, uso contrario alle istruzioni del relativo manuale, tensione di alimentazione errata, incidente, smarrimento, furto, incendio, inondazione o altre cause di forza maggiore, danni di spedizione o danni causati da riparazioni eseguite da personale non autorizzato.
- • Per eventuali componenti consumabili, quali batterie, dove il mal funzionamento è dovuto al normale invecchiamento del prodotto.
- • Danni estetici, inclusi ma non limitati a graffi, ammaccature e rotture delle plastiche delle porte.
- • Qualsiasi software, anche se confezionato o venduto con hardware EZVIZ.
- • Per eventuali altri danni esenti da difetti nei materiali o nella lavorazione.
- • Pulizia ordinaria e il normale deterioramento estetico e meccanico.

Non esitate a contattare il venditore, o a inviarci un e-mail a support@ezvizlife.com, per qualsiasi domanda. COPYRIGHT ©2017 HANGZHOU HIKVISION DIGITAL TECHNOLOGY CO., LTD. TUTTI I DIRITTI RISERVATI.

#### BEPERKTE GARANTIE

Bedankt voor de aankoop van EZVIZ-producten. Met deze beperkte garantie worden u, de oorspronkelijke koper van het EZVIZ-product, specifieke juridische rechten verleend. Mogelijk heeft u ook andere rechten die verschillen per staat, provincie of rechtsgebied. De vrijwaringen, uitsluitingen en beperkingen van aansprakelijkheid in deze beperkte garantie zijn niet van toepassing voor zover dit is verboden door het toepasselijk recht. Geen enkele distributeur, wederverkoper, agent of werknemer is gemachtigd om deze beperkte garantie aan te passen, te verlengen of uit te breiden.

Voor dit EZVIZ-product geldt een garantieperiode van één (1) jaar vanaf de aankoopdatum voor materiaal- en fabricagedefecten, of voor een langere periode als dit wettelijk is vereist in het land of de staat waarin dit product wordt verkocht. De garantieperiode geldt alleen voor normaal gebruik in overeenstemming met deze gebruikershandleiding

U kunt garantieservice aanvragen door een e-mail te sturen naar support@ezvizlife.com.

Voor defecte EZVIZ-producten die onder de garantie vallen, zal HANGZHOU HIKVISION DIGITAL TECHNOLOGY CO., LTD. ("het Bedrijf") naar eigen inzicht (i) het product gratis repareren of vervangen; (ii) het product omruilen voor een functioneel vergelijkbaar product; of (iii) de oorspronkelijke aankoopprijs restitueren nadat het oorspronkelijke aankoopbewijs of een kopie hiervan en een korte uitleg van het defect is aangeleverd, en het product is geretourneerd in de oorspronkelijke verpakking. Naar eigen inzicht van het Bedrijf zal de reparatie of vervanging plaatsvinden door nieuwe of gereviseerde producten of onderdelen te leveren. Deze garantie biedt geen dekking voor de verzendkosten, verzekeringskosten en andere incidentele kosten die u hebt moeten betalen voor het retourneren van het product.

Tenzij dit verboden is door het toepasselijk recht, is dit uw enige en exclusieve middel voor het verbreken van deze beperkte garantie. Producten die zijn gerepareerd of vervangen onder deze beperkte garantie, zijn gedekt onder de voorwaarden van deze beperkte garantie voor een periode van negentig (90) dagen) vanaf de datum van levering of voor de resterende duur van de oorspronkelijke garantie, waarbij de langste van deze twee perioden wordt aangehouden.

Deze garantie is niet van toepassing en wordt ongeldig verklaard:

- • Als de garantieclaim buiten de garantieperiode wordt gedaan of als het aankoopbewijs niet wordt aangeleverd.
- $\bullet$  In het geval van onjuist functioneren, defecten of fouten die aantoonbaar het gevolg zijn van stoten, onjuist gebruik, manipulatie, gebruik dat niet in lijn is met de instructies in de handleiding, een onjuiste voedingspanning, ongevallen, verlies, diefstal, brand, overstromingen of andere overmacht, verzendschade of schade die het gevolg is van reparaties die zijn uitgevoerd door niet-geautoriseerd personeel.
- • Voor verbruiksonderdelen, zoals batterijen, waarbij het onjuist functioneren het gevolg is van normale veroudering van het product.
- • Bij cosmetische schade, inclusief, maar niet beperkt tot krassen, deuken en gebroken plastic op de poorten.
- • Voor software, zelfs wanneer deze is meegeleverd of verkocht bij de EZVIZ-hardware.
- • Voor andere schade dan materiaal- en fabricagedefecten.
- • Voor vervuiling door normaal gebruik, en normale cosmetische en mechanische slijtage.

Neem voor vragen contact op met de verkopende partij, of neem contact met ons op via support@ezvizlife.com. COPYRIGHT ©2017 HANGZHOU HIKVISION DIGITAL TECHNOLOGY CO., LTD. ALLE RECHTEN VOORBEHOUDEN.

#### OGRANICZONA GWARANCJA

Dziękujemy za zakup produktów EZVIZ. Niniejsza ograniczona gwarancja daje użytkownikowi, czyli oryginalnemu nabywcy produktu EZVIZ, określone prawa. Użytkownikowi mogą też przysługiwać inne prawa, które zależą od danego państwa, obszaru terytorialnego lub jurysdykcji. Zastrzeżenia, wyłączenia i ograniczenia odpowiedzialności wynikające z niniejszej ograniczonej gwarancji nie będą miały zastosowania w zakresie zabronionym przez obowiązujące prawo. Żaden dystrybutor, sprzedawca, przedstawiciel ani pracownik nie jest uprawniony do dokonywania jakichkolwiek zmian, rozszerzeń lub uzupełnień niniejszej ograniczonej gwarancji.

Udzielamy gwarancji na produkt EZVIZ na okres jednego (1) roku od daty nabycia, obejmującej wady materiałowe i wykonawstwa, pod warunkiem normalnego używania produktu zgodnie z instrukcją obsługi. Wskazany okres może być dłuższy, jeśli wymaga tego prawo w kraju, w którym ten produkt jest sprzedawany.

Można wysłać do nas zgłoszenie gwarancyjne pocztą elektroniczną na adres support@ezvizlife.com. Dla wszelkich produktów EZVIZ objętych gwarancją, HANGZHOU HIKVISION DIGITAL TECHNOLOGY

CO., LTD. ("Firma"), według własnego uznania, (i) bezpłatnie naprawi lub wymieni produkt; (ii) zamieni produkt na inny o porównywalnej funkcjonalności; (iii) zwróci użytkownikowi pierwotną cenę zakupu pod warunkiem przedstawienia oryginału lub kopii dowodu zakupu, krótkiego opisu usterki oraz zwrotu produktu w oryginalnym opakowaniu. Według wyłącznego uznania Firmy, naprawa lub wymiana może zostać przeprowadzona z wykorzystaniem nowego lub regenerowanego produktu lub części. Niniejsza gwarancja nie obejmuje kosztu przesyłki, ubezpieczenia i innych dodatkowych opłat poniesionych przez użytkownika w związku ze zwrotem produktu.

Z wyjątkiem przypadków zabronionych przez obowiązujące prawo, powyższe warunki stanowią jedyny i wyłączny środek rekompensaty za naruszenie niniejszej ograniczonej gwarancji. Każdy produkt naprawiony lub wymieniony na podstawie niniejszej ograniczonej gwarancji będzie objęty jej warunkami przez czas pozostały do wygaśnięcia okresu pierwotnej gwarancji lub przez dziewięćdziesiąt (90) dni, zależnie od tego, który okres będzie dłuższy.

Niniejsza gwarancja nie obowiązuje i zostaje unieważniona:

- • Jeśli zgłoszenie z tytułu gwarancji zostanie wniesione po upływie okresu gwarancji lub jeśli użytkownik nie dostarczy dowodu zakupu.
- • W przypadku jakiejkolwiek awarii lub usterki spowodowanej przez lub wynikającej z wyraźnie widocznego uderzenia, nieprawidłowej obsługi, próby manipulacji, stosowania niezgodnie z instrukcją, nieprawidłowego napięcia zasilania, wypadku, zgubienia, kradzieży, pożaru, powodzi lub innych klęsk żywiołowych, szkód transportowych lub spowodowanych naprawą przez nieupoważniony personel.
- • W przypadku wszelkich części eksploatacyjnych, takich jak baterie, których usterka wynika z normalnego starzenia się produktu.
- • W przypadku szkód kosmetycznych, m.in. zarysowań, wgięć i pękniętych plastikowych części portów.
- • W przypadku jakiegokolwiek oprogramowania, nawet jeśli jest ono dołączone lub sprzedawane ze sprzętem EZVIZ.
- • W przypadku innych szkód niewynikających z wad materiałowych lub wykonawstwa.
- • W przypadku standardowego czyszczenia, oraz typowego zużycia kosmetycznego i mechanicznego.

Jeśli mają Państwo jakiekolwiek pytania, prosimy o kontakt ze sprzedawcą lub przesłanie ich do nas pocztą elektroniczną na adres support@ezvizlife.com.

COPYRIGHT ©2017 HANGZHOU HIKVISION DIGITAL TECHNOLOGY CO., LTD. WSZELKIE PRAWA ZASTRZEŻONE.
## ОГРАНИЧЕННАЯ ГАРАНТИЯ

Благодарим Вас за покупку продукции EZVIZ. Эта ограниченная гарантия дает Вам как покупателю продукта EZVIZ определенные юридические права. Вы также можете иметь другие юридические права, которые определяются законами государства, провинции или юрисдикцией. Исключения и ограничения ответственности в соответствии с данной ограниченной гарантией не действительны в случае, если они противоречат действующему законодательству. Ни дистрибьютор, ни дилер, ни агент или сотрудник не имеет права вносить какие-либо изменения или дополнения к данной ограниченной гарантии.

На Ваш продукт EZVIZ дается гарантия сроком на один(1) год с момента покупки на дефекты материалов и изготовления, или на более длительный период, в соответствии с законом государства, где продается этот товар, при условии правильного использования в соответствии с руководством пользователя.

Вы можете запросить гарантийное обслуживание, обратившись по электронной почте support@ezvizlife.com.

В случае неисправности продуктов EZVIZ по гарантии, HIKVISION DIGITAL TECHNOLOGY CO., LTD. Ханчжоу ("Компания") произведет, по своему выбору, (I) ремонт или замену изделия бесплатно; (II) обмен продукта на функционально эквивалентный; (III) возврат первоначальной стоимости, при условии, что Вы предоставите оригинал или копию квитанции о покупке, краткое объяснение дефекта, а также вернете товар в оригинальной упаковке. На усмотрение Компании, может производиться ремонт или замена нового или отремонтированного продукта или его компонентов. Данная гарантия не распространяется на почтовые расходы, страховку и любые другие непредвиденные расходы, понесенные Вами в связи с возвратом продукта.

За исключением случаев, запрещенных действующим законодательством, этот документ является Вашим единственным и исключительным средством судебной защиты, в случае нарушения Ваших прав, закрепленных в ограниченной гарантии. К любому продукту, который уже был отремонтирован или заменен по данной ограниченной гарантии, применимы условия документа в течение девяноста (90) дней с момента поставки или оставшегося первоначального гарантийного срока.

Данная гарантия не применяется и является недействительной:

- В случае подачи заявки на гарантийный ремонт по истечении гарантийного срока или<br>отсутствия доказательства факта покупки.
- В случае неисправностей, дефектов, вызванных неправильным использованием, нарушением инструкций по эксплуатации, при неправильном напряжении сети, аварии, утере, краже, пожаре, наводнении или иных стихийных бедствиях, повреждении груза или ущербе, нанесенными в результате ремонта, выполненного не уполномоченными
- Для любых расходных частей, таких как батареи, когда неисправность происходит из-за<br>естественного старения продукта.
- При косметических повреждениях, в том числе, но не только, при царапинах, вмятинах и<br>сломанном пластике на портах.
- Для любого программного обеспечения, даже если оно было упаковано или продано<br>вместе с оборулованием FZVIZ
- Для любых других повреждений, дефектов материала или изготовления.<br>• Для планового косметического и механического износа.
- 

Чтобы задать вопрос продавцу или отправить нам письмо, пожалуйста, обращайтесь по данному адресу: support@ezvizlife.com

COPYRIGHT ©2017 HANGZHOU HIKVISION DIGITAL TECHNOLOGY CO., LTD. ALL RIGHTS RESERVED.

ΠΕΡΙΟΡΙΣΜΕΝΗ ΕΓΓΥΗΣΗ Σας ευχαριστούμε για την αγορά των προϊόντων EZVIZ. Η παρούσα περιορισμένη ευθύνη παρέχει σε εσάς, τον αρχικό αγοραστή του προϊόντος EZVIZ, ειδικά νομικά δικαιώματα. Ενδέχεται να έχετε κι άλλα νομικά δικαιώματα που ποικίλλουν ανάλογα με το κράτος, την περιοχή ή τη δικαιοδοσία σας. Οι αποποιήσεις, εξαιρέσεις και περιορισμοί ευθύνης βάσει της παρούσας περιορισμένης εγγύησης δεν ισχύουν στον βαθμό που απαγορεύεται από το εφαρμοστέο δίκαιο. Κανένας διανομέας, μεταπωλητής, αντιπρόσωπος ή εργαζόμενος δεν είναι εξουσιοδοτημένος να προβεί σε οποιαδήποτε τροποποίηση, επέκταση ή προσθήκη στην παρούσα περιορισμένη εγγύηση.

Το προϊόν σας EZVIZ καλύπτεται με εγγύηση ενός (1) έτους από την ημερομηνία αγοράς του έναντι ελαττωμάτων σε υλικά και στην ποιότητα κατασκευής ή για μεγαλύτερη χρονική περίοδο, όπως ενδεχομένως απαιτείται από τη νομοθεσία στη χώρα ή στο κράτος πώλησης αυτού του προϊόντος, εφόσον χρησιμοποιείται υπό κανονικές συνθήκες σύμφωνα με το εγχειρίδιο χρήστη. Μπορείτε να υποβάλετε αίτηση για επισκευή στο πλαίσιο της παρούσας εγγύησης, στέλνοντάς μας e-mail στη διεύθυνση support@ezvizlife.com.

Για τυχόν ελαττωματικά προϊόντα EZVIZ που καλύπτονται από εγγύηση, η εταιρεία HANGZHOU HIKVISION DIGITAL TECHNOLOGY CO., LTD. ("η Εταιρεία"), κατά την προαίρεσή της, (i) θα επισκευάσει ή αντικαταστήσει το προϊόν σας δωρεάν, (ii) θα ανταλλάξει το προϊόν σας με ένα αντίστοιχο λειτουργικό προϊόν ή (iii) θα επιστρέψει το αντίτιμο της αρχικής τιμής αγοράς, με την προϋπόθεση ότι θα προσκομίσετε την πρωτότυπη απόδειξη αγοράς ή αντίγραφο αυτής με σύντομη επεξήγηση του ελαττώματος του προϊόντος και ότι θα επιστρέψετε το προϊόν στην αρχική του συσκευασία. Κατά τη διακριτική ευχέρεια της Εταιρείας, η επισκευή ή η αντικατάσταση ενδέχεται να πραγματοποιηθεί με νέο ή επισκευασμένο προϊόν ή εξαρτήματα. Η παρούσα εγγύηση δεν καλύπτει ταχυδρομικά έξοδα, ασφάλιση ή άλλες παρεπόμενες δαπάνες, με τις οποίες θα επιβαρυνθείτε κατά την επιστροφή τους προϊόντος.

Εκτός αν απαγορεύεται από το εφαρμοστέο δίκαιο, αυτό είναι το μόνο και αποκλειστικό σας ένδικο μέσο σε περίπτωση παραβίασης της παρούσας περιορισμένης εγγύησης. Οποιοδήποτε προϊόν έχει επισκευαστεί ή αντικατασταθεί δυνάμει της παρούσας περιορισμένης ευθύνης καλύπτεται από τους όρους αυτής της περιορισμένης εγγύησης είτε για διάστημα ενενήντα (90) ημερών από την ημερομηνία παράδοσης, είτε για την εναποµένουσα αρχική περίοδο εγγύησης, όποιο είναι μεγαλύτερο. Η παρούσα εγγύηση δεν ισχύει ή θεωρείται άκυρη:

- • Εάν η αξίωση εγγύησης εγερθεί εκτός της περιόδου εγγύησης ή σε περίπτωση μη προσκόμισης του αποδεικτικού αγοράς.
- • Για οποιαδήποτε δυσλειτουργία, ελάττωμα ή βλάβη που προκληθεί από ή οφείλεται σε εμφανή πρόσκρουση, κακό χειρισμό, παραποίηση, χρήση αντίθετη με το σχετικό εγχειρίδιο οδηγιών, εσφαλμένη τάση τροφοδοσίας, ατύχημα, απώλεια, κλοπή, πυρκαγιά, πλημμύρα ή λοιπές θεομηνίες, βλάβη κατά την αποστολή ή ζημιά που απορρέει από επισκευές που πραγματοποιήθηκαν από μη εξουσιοδοτημένο προσωπικό.
- • Για οποιαδήποτε αναλώσιμα εξαρτήματα, όπως οι μπαταρίες, η δυσλειτουργία των οποίων οφείλεται στη κανονική χρήση του προϊόντος με την πάροδο του χρόνου.
- • Για αισθητικές ζημιές, συμπεριλαμβανομένων, μεταξύ άλλων, γρατζουνιών, βαθουλωμάτων και σπασμένων πλαστικών στις θύρες.
- • Για οποιοδήποτε λογισμικό, ακόμη κι αν συσκευάστηκε ή πωλήθηκε μαζί με το υλισμικό της EZVIZ.
- • Για οποιαδήποτε άλλη βλάβη που δεν οφείλεται σε ελαττώματα σε υλικά και στην ποιότητα κατασκευής.
- • Για συνήθη καθαρισμό, φυσιολογική αισθητική και μηχανική φθορά.

Για τυχόν ερωτήσεις, μη διστάσετε να επικοινωνήσετε με το κατάστημα πώλησης ή να μας στείλετε e-mail στη διεύθυνση support@ezvizlife.com.

ΠΝΕΥΜΑΤΙΚΑ ΔΙΚΑΙΩΜΑΤΑ ©2017 HANGZHOU HIKVISION DIGITAL TECHNOLOGY CO., LTD. ΜΕ ΤΗΝ ΕΠΙΦΥΛΑΞΗ ΠΑΝΤΟΣ ΔΙΚΑΙΩΜΑΤΟΣ.

## OMEZENÁ ZÁRUKAOMEZENÁ ZÁRUKA

Děkujeme, že jste zakoupili výrobek EZVIZ. Tato omezená záruka vám, původnímu kupujícímu výrobku EZVIZ, dává specifická zákonná práva. Můžete mít i další práva, která se liší podle státu, provincie nebo jurisdikce. Odmítnutí, výjimky a omezení odpovědnosti v rámci této omezené záruky platí jen v rozsahu daném příslušným zákonem. Žádný distributor, prodejce, zástupce nebo zaměstnanec není oprávněn provádět žádné úpravy, rozšíření nebo dodatky k této omezené záruce.

Na váš produkt EZVIZ je za předpokladu běžného používání v souladu s uživatelskou příručkou poskytována záruka na vady materiálu a zpracování po dobu jednoho (1) roku od data nákupu nebo delší dobu, pokud je tak požadováno zákonem v zemi či státu, kde je tento výrobek prodáván.

O záruční servis můžete požádat na této e-mailové adrese support@ezvizlife.com.

V případě jakéhokoliv vadného produktu EZVIZ v záruce, společnost HANGZHOU HIKVISION DIGITAL TECHNOLOGY CO., LTD. (dále jen "společnost") podle svého uvážení, (i) opraví nebo vymění výrobek zdarma; (ii) nahradí výrobek za ekvivalentní funkční výrobek; (iii) nebo vrátí původní kupní cenu, pokud poskytnete originální doklad o koupi nebo jeho kopii, stručný popis závady a výrobek vrátíte v původním balení.

Na základě vlastního uvážení společnosti výrobek může být opraven nebo nahrazen novým nebo modernizovaným výrobkem nebo komponenty. Tato záruka se nevztahuje na poštovní náklady, pojištění a další dodatečné poplatky, které vám vznikly při vrácení výrobku.

Kromě případů daných příslušným zákonem je toto vaší jedinou a výhradní náhradou za porušení závazků této omezené záruky. Na každý výrobek, který byl buď opraven nebo vyměněn v rámci této omezené záruky se vztahuje tato omezená záruka po dobu devadesáti (90) dnů ode dne doručení nebo po dobu zbývající původní záruční doby.

Tato záruka neplatí a nevztahuje se:

- • Je-li záruční reklamace uskutečněna mimo záruční dobu, nebo v případě, že není poskytnut doklad o koupi.
- Na jakékoliv poruchy, závady nebo selhání způsobené nárazem, nesprávnou manipulací, narušením, používáním výrobku v rozporu s platným návodem, nesprávným elektrickým napětím, nehodou, ztrátou, odcizením, požárem, povodní nebo jinými zásahy vyšší moci, poškozením při přepravě nebo poškozením v důsledku oprav prováděných neoprávněnými osobami.
- • Na jakékoliv spotřební díly, jako jsou baterie, kde závada je způsobena normálním stárnutím produktu.
- • Kosmetické poškození, mimo jiné na poškrábání, promáčknutí a zlomené plasty na portech.
- • Jakýkoliv software a to i v případě, že byl součástí produktu nebo prodáván spolu s hardwarem EZVIZ.
- Na jakékoliv jiné poškození bez vad na materiálu nebo zpracování.
- • Normální kosmetické a mechanické opotřebení, opotřebení v důsledku pravidelného čištění.

S případnými dotazy se prosím obraťte se na svého prodejce nebo pošlete e-mail na adresu support@ezvizlife.com.

COPYRIGHT ©2017 HANGZHOU HIKVISION DIGITAL TECHNOLOGY CO., LTD. VŠECHNA PRÁVA VYHRAZENA.

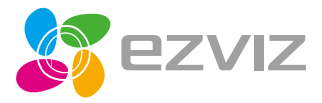

UD07538B